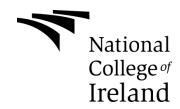

# National College of Ireland BSc in Computing 2015/2016

Giancarlo Antonio Luongo X12104248 X12104248@student.ncilr.ie

Leonardo's Chronicles

Technical Report

# **Table of Contents**

| Exe | ecutive S | Summary                                                 | 4  |
|-----|-----------|---------------------------------------------------------|----|
| 1   | Introdu   | ction                                                   | 5  |
| 1   | I.1 Bad   | ckground                                                | 5  |
| 1   | I.2 Aim   | าร                                                      | 5  |
| 1   | I.3 Ted   | chnologies                                              | 5  |
| 2   |           | n Requirements                                          |    |
|     | 2.1.1     | Functional requirements                                 | 7  |
|     | 2.1.2     | Requirement 1: Start Application                        | 7  |
|     | 2.1.3     | Requirement 2: New Game                                 | 9  |
|     | 2.1.4     | Requirement 3: Move Player Avatar                       | 10 |
|     | 2.1.5     | Requirement 4: Load Game                                | 12 |
|     | 2.1.6     | Requirement 5: Battle                                   | 14 |
|     | 2.1.7     | Requirement 6: Buy & Sell                               | 16 |
|     | 2.1.8     | Requirement 7: Quests                                   | 19 |
|     | 2.1.9     | User requirements                                       | 21 |
|     | 2.1.10    | Design and Architecture                                 | 22 |
| 3   | Implem    | nentation                                               | 24 |
|     | 3.1.1     | Customizing the engine                                  | 24 |
| 4   | Testing   | ]                                                       | 28 |
|     | 4.1.1     | Test Phase 1 - Prototype                                | 28 |
|     | 4.1.2     | Test Phase 2 – Alpha                                    | 33 |
| 5   | Graphi    | cal User Interface (GUI) Layout                         | 38 |
|     | 5.1.1     | Main Menu                                               | 38 |
|     | 5.1.2     | Save Game                                               | 39 |
|     | 5.1.3     | Load Game                                               | 40 |
|     | 5.1.4     | Buy and sell items                                      | 41 |
|     | 5.1.5     | Pause menu/View character stats/abilities and equipment | 42 |
|     | 5.1.6     | Conversation Panel                                      | 43 |
|     | 5.1.7     | Main game                                               | 44 |
|     | 5.1.8     | Battle Menu                                             | 45 |

|    | 5.2   | Evaluation and User Feedback   | 46 |
|----|-------|--------------------------------|----|
|    | 5.3   | User Feedback                  | 47 |
| 6  | Co    | onclusions                     | 48 |
| 7  | Fι    | urther development             | 49 |
| 8  | Re    | eferences                      | 50 |
| 9  | Αŗ    | ppendix                        | 51 |
|    | 9.1   | Project Proposal               | 51 |
| Le | eonar | rdo's Chronicles               | 51 |
|    | 9.    | 1.2 Objectives                 | 52 |
|    | 9.    | 1.3 Background                 | 52 |
|    | 9.    | 1.4 Technical Approach         | 52 |
|    | 9.    | 1.5 Special resources required | 54 |
|    | 9.2   | Project Poster                 | 55 |
|    | 9.3   | Project Plan                   | 56 |
|    | 9.4   | Monthly Journals               | 61 |

# **Executive Summary**

The purpose of this document is to outline and to show how one person can go from writing, developing and publishing his/her own mobile RPG on any Android platform. There are several tools out there that developers need to be fully aware of when choosing which path to go on. From the ground up approach of Android studio, to the tested Unreal Engine or, as I did, new iterations of existing engines: RPG Maker MV. In my case, I have decided to experiment with a brand new iteration of the RPG Maker environment with the goal of leveraging the innate portability capabilities of the tool. However, this did not come without its challenges as with new tools, one needs to be aware that the amount of resources available will be limited compared to more mainstream approaches.

For this reason, I went for a cautious agile development approach that allowed me to work on short sprints where I was able to gain user feedback at the end of each iteration.

What I have kept in mind throughout the development is to stay true to the top RPG's such as the successful Square Enix's: Final Fantasy franchise<sup>1</sup> and SEGA's Defenders of Oasis<sup>2</sup>.

The end goal, as mentioned above, is to produce an immersive user experience that will be available to gamers around the world via Google's Play store at zero costs and completely uninterrupted by advertisements or in-app purchases: "an old-school role playing game".

## 1 Introduction

This document will outline each step that took place in developing my project. The appendices provided will include the Project Proposal and my diaries beginning in October, ending in January – as per the midpoint presentation date.

## 1.1 Background

It has always been one of my dreams and ambitions to one day publish a creative work, be it a book, a cartoon series, a game. In the course of the past 4 years in college I have developed skills that allowed me to use my creativity and finally be in the position to publish my own creative work, via a different medium: hence came the RPG idea. The story itself is something I have been working on for a long time and have decided to convey via a handheld application. So rather than reading a story, people will be able to interact with it and live the adventure with the main characters and his companions.

## 1.2 Aims

The aim of this project is to have a polished application that will be worthy of people downloading it and hopefully investing hours in trying to compete it.

## 1.3 Technologies

The application is developed through different stages. The main development is carried out through a new games development engine called "RPG Maker MV" which was released in October 2015. The tool makes use of JavaScript and JSON mainly, which in turn makes the application easily portable to HTML5, Android (as in my case), iOS and Windows Phones. The development environment also requires some Photoshop or Gimp knowledge if one was to make some really unique sprites and environments. Despite this not being a must, I did find myself having to rely on Gimp when I had to customize the game's appearance where what I wanted to achieve, would have not been possible "out of the box".

The second part of development employs the use of apache ant server, the jdk library and sdk library inclusive of Google's latest API.

# 2 System Requirements

## 2.1.1 Functional requirements

- 1. The application must start when the user launches the application from his/her device.
- 2. The game must begin when the user selects "New Game".
- 3. The player must be able to move his/her avatar throughout the virtual world.
- 4. A previously saved state must be loaded when the player chooses to do so.
- 5. The game must offer a battle system.
- 6. The game must offer a buy and sell system.
- 7. A quest must become completed once the player has met the quest requirements.

## 2.1.2 Requirement 1: Start Application

#### 2.1.2.1 Description & Priority

This is the most important requirement – the game cannot be played if the hardware cannot launch the application or if the player does not know how to launch the application.

#### 2.1.2.2 Use Case

#### Scope

The scope of this use case is to describe how the player can launch the application.

#### **Use Case Diagram**

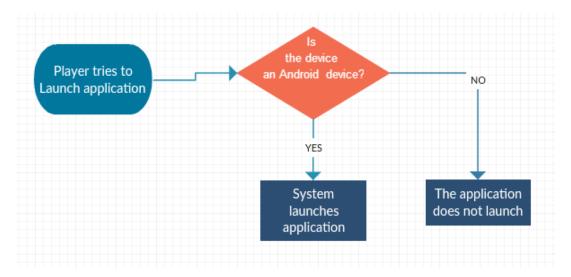

#### Precondition

The application was downloaded and installed on a piece of hardware that runs the Android OS.

#### Activation

This use case starts when a player wants to launch the application

#### Main flow

| Typical Course Of Events                     |                             |  |
|----------------------------------------------|-----------------------------|--|
| Actor action                                 | System Response             |  |
| 1. Player clicks on the game icon in his/her |                             |  |
| Android device application menu              | 2. Launches the application |  |

#### Alternate flow

| Alternative Course Of Events                 |                                                                                  |  |
|----------------------------------------------|----------------------------------------------------------------------------------|--|
| Actor action                                 | System Response                                                                  |  |
|                                              | 2. The application does not launch as the operating system is different from the |  |
| 1. Player clicks on the game icon in his/her | perquisites and requirement                                                      |  |
| Android device application menu              | specifications.                                                                  |  |

## **Termination**

This flow terminates once the system is booted up.

#### **Post condition**

The player will be brought to the application's Main Menu and the system will enter a "wait state".

## 2.1.3 Requirement 2: New Game

#### 2.1.3.1 Description & Priority

Second in the priority list is the New Game. Once the application has been booted up, the player must now be able to choose the "New Game" option in order to begin playing the game.

#### 2.1.3.2 Use Case

#### Scope

The scope of this use case is to describe how the player can start playing the game, once the system has booted up.

## **Use Case Diagram**

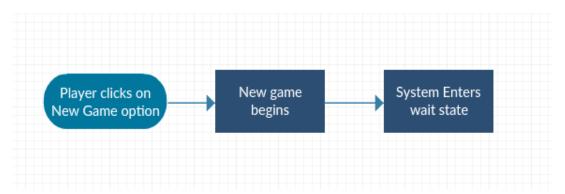

#### Precondition

The system is running and is in a wait state.

#### Activation

This use case will start when player launches the application.

#### Main flow

#### **Typical Course Of Events**

| Actor action                            | System Response                    |
|-----------------------------------------|------------------------------------|
| Player clicks on the "New Game" option. | 2. A new game session is launched. |

#### Alternate flow

| Alternative Course Of Events         |                                   |  |
|--------------------------------------|-----------------------------------|--|
| Actor action                         | System Response                   |  |
| 1. Player DOES NOT click on the "New | 2. A new game session will not be |  |
| Game" option.                        | launched.                         |  |

#### **Termination**

This flow terminates once the player starts a new game or decides to load a previously saved game

#### **Post condition**

A new game will begin.

## 2.1.4 Requirement 3: Move Player Avatar

#### 2.1.4.1 Description & Priority

Next in the priority list is the Move Player Avatar requirement. At this point the application should be running a new game. The player should be able to move throughout the virtual world – otherwise he/she will not be able to progress with the game story.

#### 2.1.4.2 Use Case

#### Scope

The scope of this use case is to allow a player to navigate through the virtual world and therefore play the game.

## **Use Case Diagram**

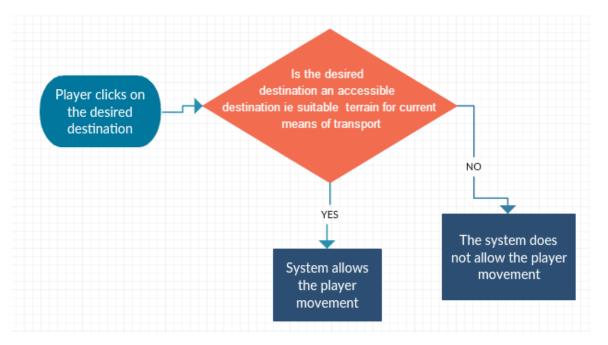

#### **Precondition**

Either a new game or a loaded game must be running for the player to be able to move.

#### Activation

This use case activates when the player is in a location where movement is allowed.

#### Main flow

| Typical Course Of Events                        |                                   |  |
|-------------------------------------------------|-----------------------------------|--|
| Actor action                                    | System Response                   |  |
| 1. Player clicks on the HW screen to a location | 2. The player avatar moves to the |  |
| where he/she wants to move to.                  | desired location.                 |  |

#### **Alternate flow**

| Alternative Course Of Events            |                                       |  |
|-----------------------------------------|---------------------------------------|--|
| Actor action                            | System Response                       |  |
|                                         | 2. Recognized the desired location as |  |
| 1. Player clicks on the HW screen to a  | inaccessible.                         |  |
| location where he/she wants to move to. | 3. The Player is not moved.           |  |

#### **Termination**

This flow terminates once the player has moved to the desired location.

#### **Post condition**

The system will enter a wait state.

## 2.1.5 Requirement 4: Load Game

#### 2.1.5.1 Description & Priority

Next in order of priority is the Load Game. With this feature the player will be able to launch a previously saved game. This means that the player will be able to shut down the system and come back at a later stage, without losing any game progress.

#### 2.1.5.2 Use Case

## Scope

The scope of this use case is to describe how the player can load a previously saved game.

## **Use Case Diagram**

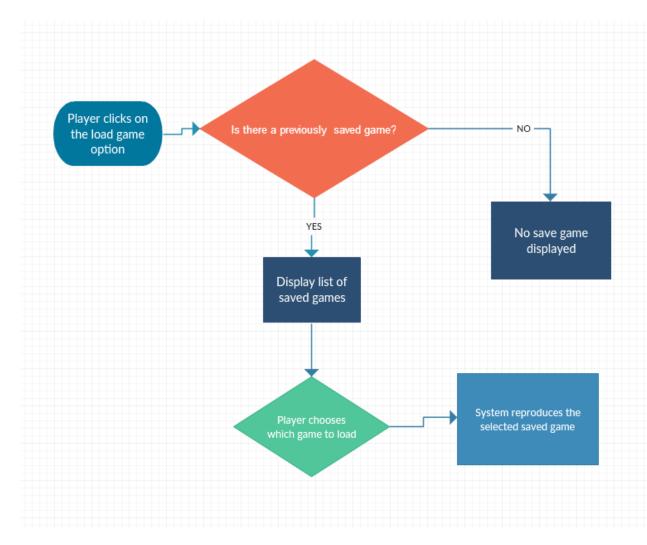

## Precondition

The system is running and is in a wait state.

#### **Activation**

This use case will start when player launches the application.

#### Main flow

| Typical Course Of Events |                 |
|--------------------------|-----------------|
| Actor action             | System Response |
|                          |                 |

| 1. The player clicks the "Load Game" option. | 2. Displays a list of previously saved game states. |
|----------------------------------------------|-----------------------------------------------------|
| 3. Player chooses which game state to load.  | 4. Reproduces the selected save game state.         |

#### Alternate flow

| Alternative Course Of Events         |                                        |  |
|--------------------------------------|----------------------------------------|--|
| Actor action                         | System Response                        |  |
| 1. The player clicks the "Load Game" | 2. No previously saved game states are |  |
| option.                              | available.                             |  |

#### **Termination**

This flow terminates once the player loads a previously saved game state or decides to start a new game OR is forced to start a new game due to a previously saved game not existing.

#### Post condition

Game will load and the system will enter a wait state.

## 2.1.6 Requirement 5: Battle

#### 2.1.6.1 Description & Priority

This feature can be seen as a mini game within the application. By exploring dangerous locations, the player will encounter enemies. This encounter will trigger the battle sequence. The battle sequence may also initiate at key points throughout the story when encountering high profile NPC's.

#### 2.1.6.2 Use Case

#### Scope

The scope of this use case is to describe how the player can load a previously saved game.

#### **Use Case Diagram**

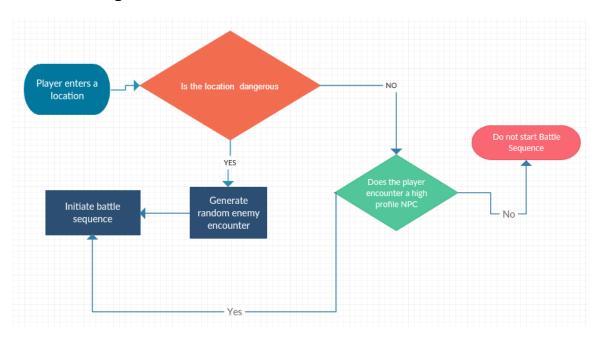

#### Precondition

The player must be in a location where random enemy encounters is enabled or the player must come across a high profile NPC.

#### **Activation**

The player is in a location where random enemy encounters are enabled.

The player meets a high profile NPC in the game.

#### Main flow

| Typical Course Of Events |                 |
|--------------------------|-----------------|
| Actor action             | System Response |

| 1. The player enters a dangerous location. | 2. Generates a random encounter. |
|--------------------------------------------|----------------------------------|
|                                            | 3. Battle sequence initiates.    |

#### Alternate flow

| Alternative Course Of Events            |                              |
|-----------------------------------------|------------------------------|
| Actor action                            | System Response              |
| 1. The player meets a high profile NPC. | 2. Battle sequence initiates |

#### **Termination**

There are a number of ways in which this process can be terminated:

- The player's HP and HP of all party members reach 0.
- All enemies' HP reaches 0.
- The player and all party members flee from battle.
- All enemies flee from battle.

#### **Post condition**

The game will return to a wait state.

## 2.1.7 Requirement 6: Buy & Sell

#### 2.1.7.1 Description & Priority

This is my favourite feature of the game. The virtual world will consist of towns and interactive locations. Each town and location can host merchants which the player will be able to interact with. By interacting with a merchant, the player will have a chance to buy goods or sell his/her own stock for a premium. Priority is set at 6 as

the game would still function without this however, it would not feel complete without it.

## 2.1.7.2 Use Case

#### **Scope**

To be able to either buy and therefore procure new equipment OR sell redundant equipment.

## **Use Case Diagram**

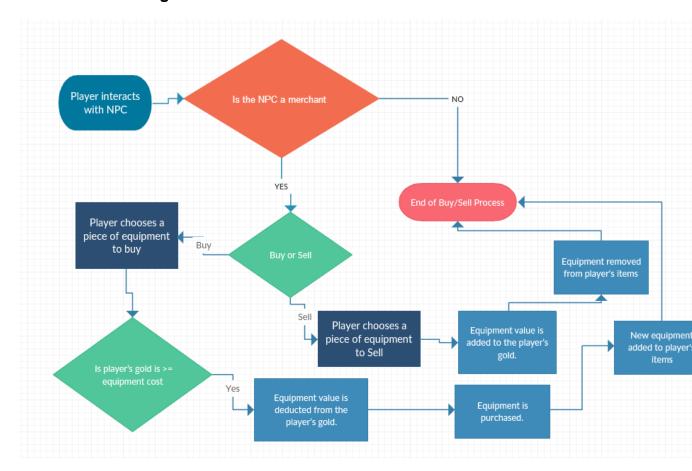

## Precondition

The player must encounter a NPC that serves as a merchant. These will be scattered across the virtual world.

## **Activation**

The player interacts with the merchant NPC.

#### Main flow

| Typical Course Of Events                       |                                                        |  |
|------------------------------------------------|--------------------------------------------------------|--|
| Actor action                                   | System Response                                        |  |
| 1. Player interacts with NPC.                  | 2. The NPC is a merchant.                              |  |
| 3. Player chooses the buy option.              |                                                        |  |
| 4. Player chooses a piece of equipment to buy. | 5. Checks if the player's gold is >= equipment cost.   |  |
|                                                | 6. Equipment value is deducted from the player's gold. |  |
| 7. Equipment is purchased.                     | 8. Adds equipment to player's items.                   |  |

## **Alternate flow**

| Alternate Course Of Events    |                           |
|-------------------------------|---------------------------|
| Actor action                  | System Response           |
| 1. Player interacts with NPC. | 2. The NPC is a merchant. |

| 3. Player chooses the sell option.              |                                                            |
|-------------------------------------------------|------------------------------------------------------------|
| 4. Player chooses a piece of equipment to sell. | 5. Equipment value is added to the player's gold.          |
|                                                 | 6. Removes the piece of equipment from the player's items. |

#### **Termination**

The transaction terminates when the player decides to quit the Buy and Sell menu. The player will not be forced to do so however he/she will do this intuitively when there is no purpose for them to interact with a specific merchant any further.

#### Post condition

The game will return to a wait state.

## 2.1.8 Requirement 7: Quests

#### 2.1.8.1 Description & Priority

In order to progress through the story, the player will have to fulfill specific tasks. The tasks may consist in slaying a specific enemy or simply giving the correct answer to a specific riddle or puzzle.

#### 2.1.8.2 Use Case

## Scope

In order to set an end condition to the game, the player will face a set of specific quests.

#### **Use Case Diagram**

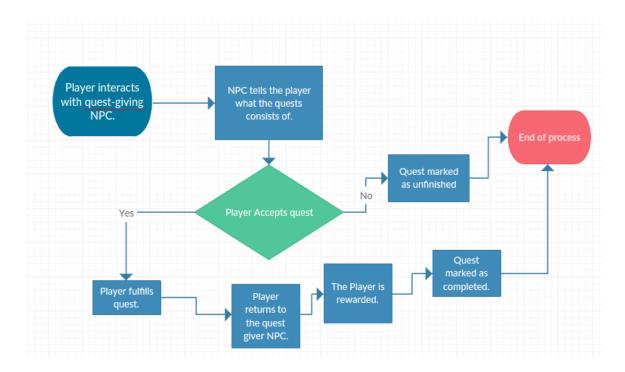

#### **Precondition**

The player must encounter an NPC or an event which will initiate a quest.

## **Activation**

The player interacts with the NPC or the specific event.

## **Main flow**

| Typical Course Of Events                   |                                                  |  |
|--------------------------------------------|--------------------------------------------------|--|
| Actor action                               | System Response                                  |  |
|                                            | 2. NPC tells the player what the quests consists |  |
| 1. Player interacts with quest-giving NPC. | of.                                              |  |
| 3. Player accepts the quest.               |                                                  |  |
| 4. Player fulfills quest.                  |                                                  |  |
| 5. Player returns to the quest giver NPC.  | 6. The Player is rewarded.                       |  |
|                                            | 7. Quest marked as completed.                    |  |

#### Alternate flow

| Alternate Course Of Events                 |                                                  |  |
|--------------------------------------------|--------------------------------------------------|--|
| Actor action                               | System Response                                  |  |
|                                            | 2. NPC tells the player what the quests consists |  |
| 1. Player interacts with quest-giving NPC. | of.                                              |  |
| 3. Player rejects the quest offer.         | 4. Quest will be marked as unfinished.           |  |

#### **Termination**

A quest will terminate once the player has fulfilled the requirements and has returned to the quest-giver NPC. The quest may also terminate if the player either chooses not to undertake the specific task OR the specific quest does not require the player to return to the quest-giving NPC.

#### Post condition

The player will be rewarded (gold or EXP) and game will return to a wait state OR and END GAME should the player complete the last quest in the story.

## 2.1.9 User requirements

After talking to the team of testers and players who I will be involving in this project, the below requirements is a reasonable description of what the users of a **JRPG** will expect from this application to be successful.

#### The **expectations**:

- An interactive game, that delivers a strong main story, made even more immersive by a virtual world that is strong on lore and fantasy elements.
- The game will have to involve the players in brain teasers and puzzles.
- A strong action element.
- Players need to be able to see their characters' skills grow and improve throughout the game, in order to keep the consumers interested in the product to see at least the main story right through.

- The game will allow users to customize character equipment as they see fit.
- The game will have to provide an "economy system" made up of in game currency and a series of different shops for each region of the virtual world.
- The game should deliver a total playing time of approximately 10 to 15 hours
  of playing time to consider having an application that is worth marketing at
  a later stage.
- An element of humor is also something that should be delivered and is something that the players would welcome.
- The finished product shall be delivered in the form of an Android application where a browser version would then be seen as a "nice to have".

## 2.1.10 Design and Architecture

The following is a representation of the system architecture. The application will be hosted locally on a device running the Android OS. The application will have a back end DB that will store all the resources and game information. I went with this approach and not a web server approach due to the fact that with this architecture, the game remains secure and the player can play the game at no additional network costs should I have planned to create the game using HTML5 and host it on a server.

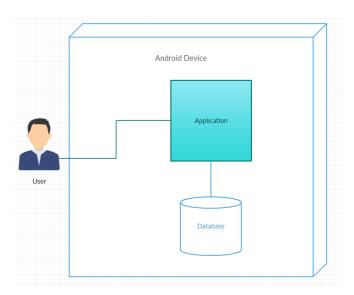

The DB is a No-SQL solution and will consist of a series of JSON files:

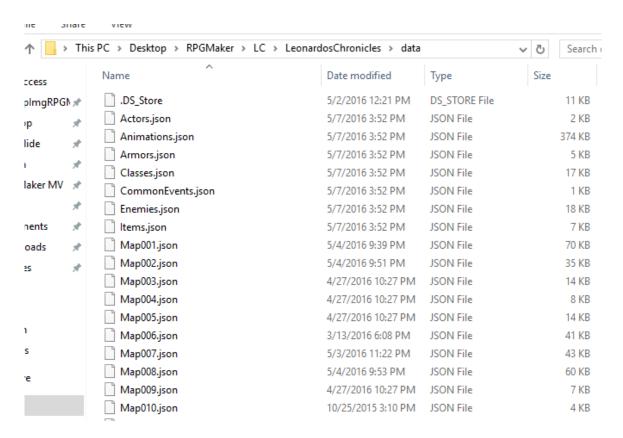

Each of the above serves as a DB table and is built using JSON. Below is an example of the table that stores "Armors":

```
[
null.
{"id":1,"atypeId":5,"description":"","etypeId":2,"traits":[{"code":22,"dataId":1,"value":0}],"iconIndex":128,"name":"Tin
Shield","note":"","params":[0,0,0,10,0,0,0,0],"price":350},
{"id":2,"atypeld":1,"description":"","etypeld":3,"traits":[{"code":22,"dataId":1,"value":0}],"iconIndex":131,"name":"Tin
helmet","note":"","params":[0,0,0,5,0,0,0,0],"price":250},
{"id":3,"atypeld":1,"description":","etypeld":4,"traits":[{"code":22,"dataId":1,"value":0}],"iconIndex":135,"name":"Tin
cuirass", "note": "", "params": [0,0,0,5,0,0,0,0], "price": 200},
{"id":4,"atypeld":1,"description":"","etypeld":5,"traits":[{"code":22,"datald":1,"value":0}],"iconIndex":145,"name":"Iron
Ring","note":"","params":[0,0,0,0,5,5,0,0],"price":300},
"id":5, "atypeId":5, "description":"", "etypeId":2, "traits":[{"code":22, "dataId":1, "value":0}], "iconIndex":128, "name": "Iron
Shield", "note": "", "params": [0,0,0,15,0,0,0,0], "price": 500},
{"id":6,"atypeld":1,"description":"","etypeld":3,"traits":[{"code":22,"datald":1,"value":0}],"iconIndex":131,"name":"Iron
helmet", "note": "", "params": [0,0,0,8,0,0,0,0], "price": 350},
{"id":7,"atypeld":1,"description":"","etypeld":4,"traits":[{"code":22,"datald":1,"value":0}],"iconIndex":135,"name":"Iron
cuirass", "note": "", "params": [0,0,0,10,0,0,0,0], "price": 300}
]
```

# 3 Implementation

### 3.1.1 Customizing the engine

Apart from being the engine that best suited my vision of what the end product should have looked like, the second reason I chose to use RPGM MV as my development environment is that this tool is fully customizable and all scripts are built using JavaScript and CSS (mainly, however storage uses NoSQL approaches: JSON). There are various things which I customized with the ones giving the biggest impact being:

editing engine fonts:
 A feature that the engine does not advertise however this is exposed when looking at the file structure. Fonts can be edited through the "gamefont.css" file located in the fonts folder:

```
C:\Users\Giancarlo\Desktop\RPGMaker\LC\LeonardosChronicles\fonts\gamefont.css - Notepad++

File Edit Search View Encoding Language Settings Macro Run Plugins Window ?

Geographic C:\Users\Giancarlo\Desktop\RPGMaker\LC\LeonardosChronicles\fonts\gamefont.css - Notepad++

File Edit Search View Encoding Language Settings Macro Run Plugins Window ?

Geographic C:\Users\Giancarlo\Desktop\RPGMaker\LC\LeonardosChronicles\fonts\gamefont.css - Notepad++

File Edit Search View Encoding Language Settings Macro Run Plugins Window ?

Geographic C:\Users\Giancarlo\Desktop\RPGMaker\LC\LeonardosChronicles\fonts\gamefont.css - Notepad++

File Edit Search View Encoding Language Settings Macro Run Plugins Window ?

Geographic C:\Users\Giancarlo\Desktop\RPGMaker\LC\LeonardosChronicles\fonts\gamefont.css - Notepad++

File Edit Search View Encoding Language Settings Macro Run Plugins Window ?

Geographic C:\Users\Giancarlo\Desktop\RPGMaker\LC\LeonardosChronicles\fonts\gamefont.css - Notepad++

File Edit Search View Encoding Language Settings Macro Run Plugins Window ?

Geographic C:\Users\Giancarlo\Desktop\RPGMaker\LC\Leonardos Run Plugins Window ?

Geographic C:\Users\Giancarlo\Desktop\RPGMaker\LC\Leonardos Run Plugins Window ?

Geographic C:\Users\Giancarlo\Desktop\RPGMaker\LC\Leonardos Run Plugins Window ?

Geographic C:\Users\Giancarlo\Desktop\RPGMaker\LC\Leonardos Run Plugins Window ?

Geographic C:\Users\Giancarlo\Desktop\RPGMaker\LC\Leonardos Run Plugins Window ?

Geographic C:\Users\Giancarlo\Desktop\RPGMaker\LC\Leonardos Run Plugins Window ?

Geographic C:\Users\Giancarlo\Desktop\RPGMaker\LC\Leonardos Run Plugins Window ?

Geographic C:\Users\Giancarlo\Desktop\RPGMaker\LC\Leonardos Run Plugins Window ?

Geographic C:\Users\Giancarlo\Desktop\RPGMaker\LC\Leonardos Run Plugins Window ?

Geographic C:\Users\Giancarlo\Desktop\RPGMaker\Lo\Desktop\RPGMaker\Lo\Desktop\RPGMaker\Lo\Desktop\RPGMaker\Lo\Desktop\RPGMaker\Lo\Desktop\RPGMaker\Lo\Desktop\RPGMaker\Lo\Desktop\RPGMaker\Lo\Desktop\RPGMaker\Lo\Desktop\RPGMaker\Lo\Desktop\RPGMake
```

Something so small although with a huge visual impact.

## Vanilla:

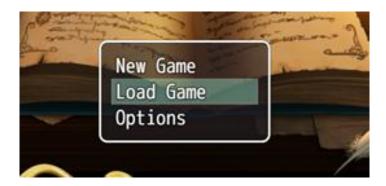

## Custom

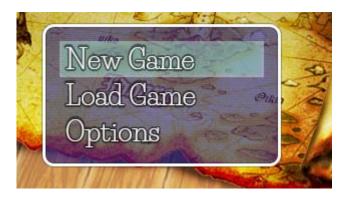

## • creating my own game title:

By default the engine will write the game title over an image using the same font that is used for the in-game dialogues. This did not allow the freedom I needed in order to deliver a striking title therefore I decided to stop the engine from auto-designing the title text and instead edited my own font textures:

## Vanilla:

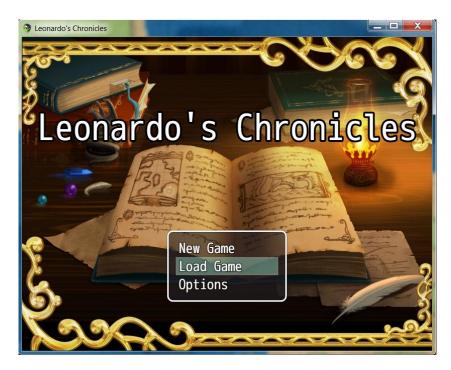

## Custom:

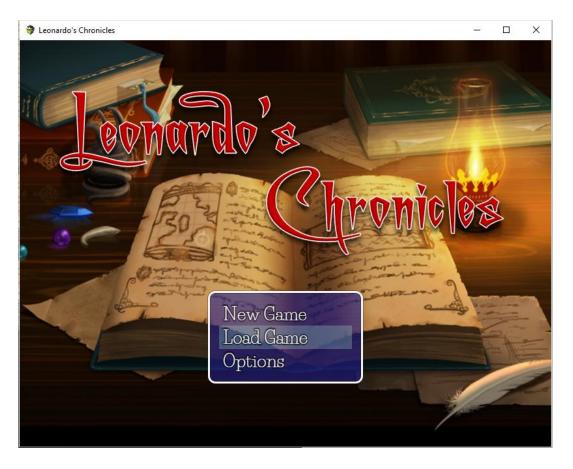

• The base font I used for the title is called "A Charming Font" which is free under Creative Commons.

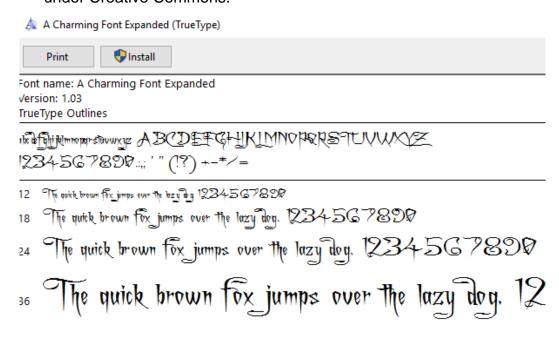

 What I changed in this font is added the 3D texture effect, we well as borders and shadows to give it a material effect:

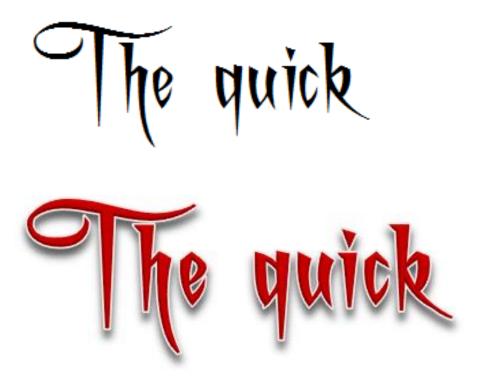

# 4 Testing

## 4.1.1 Test Phase 1 - Prototype

Testing of the first prototype was carried out by gamers. Each has provided valuable feedback which will be evaluated and implemented in the next game iteration.

Each tester focused on each aspect of the game and noticed crashed and bugs for each event. What they also provided me with is a suggestion which they would have liked implemented in the next iterations. Some of these will be possible while I will strive to ensure that all bugs are addressed.

Below is the prototype testing results provided by Derek Casey and Graham Reynolds (Game Testers).

#### Derek Casey:

| Event  | <u>Type</u>   | <u>Issue</u>                                 | Suggestion     |
|--------|---------------|----------------------------------------------|----------------|
|        |               |                                              | Maybe a short  |
|        |               |                                              | tutorial (the  |
|        |               |                                              | one that       |
|        |               |                                              | happens        |
|        |               |                                              | during the     |
|        |               |                                              | opening        |
|        |               |                                              | scene) could   |
|        |               |                                              | be added as    |
|        |               |                                              | an option      |
|        |               | When in options menu before loading a save   | under new      |
|        |               | or choosing a game, it is not clear that     | game, load     |
|        |               | 2Xfinger-tapping will bring you back to "new | game, options  |
| UI     | Clarity       | game, load game, Options" screen.            | "how to play"  |
|        |               |                                              | Something      |
|        |               |                                              | I've seen in   |
|        |               |                                              | RPGs before is |
|        |               |                                              | that when a    |
|        |               |                                              | key play,      |
|        |               |                                              | character is   |
|        |               |                                              | referred to in |
|        |               |                                              | blue or green  |
| Dialog | Story Context | N/A                                          | or whatever    |

|        |                 |                                               | l                   |
|--------|-----------------|-----------------------------------------------|---------------------|
|        |                 |                                               | to draw the         |
|        |                 |                                               | players             |
|        |                 |                                               | attention to        |
|        |                 |                                               | it. For             |
|        |                 |                                               | example "I          |
|        |                 |                                               | know for            |
|        |                 |                                               | certain is that     |
|        |                 |                                               | the guards          |
|        |                 |                                               | here all bare       |
|        |                 |                                               | the insignia of     |
|        |                 |                                               | <b>King Ernesto</b> |
|        |                 |                                               | Guastafiesto"       |
|        |                 |                                               | "You just           |
|        |                 |                                               | gained 10           |
| Dialog | Spelling        | "You just dained 10 EXP."                     | EXP."               |
|        |                 |                                               | Addition of an      |
|        |                 |                                               | "Are you sure       |
|        |                 |                                               | you want to         |
|        |                 | Pressing back soft key on phone/tablet causes | quit?" would        |
| UI     | Kill protection | app to close.                                 | be handy.           |
|        |                 |                                               | Addition of         |
|        |                 |                                               | being able to       |
|        |                 |                                               | choose enemy        |
|        |                 |                                               | by tapping          |
| UI     | Battle mode     | n/a                                           | enemy.              |
|        |                 |                                               | "I see well         |
|        |                 |                                               | thank you for       |
|        |                 |                                               | your time           |
|        |                 | "I see well thank you for yout time you       | your                |
| Dialog | Leonardo:       | majesty                                       | majesty"            |
|        |                 |                                               | "Are you so         |
|        |                 |                                               | naive to think      |
| Dialog | King Ernesto:   | "Are you so naiive to think that I"           | that i"             |
|        |                 |                                               |                     |
|        |                 |                                               | Suggestion: In      |
|        |                 |                                               | the pause           |
|        |                 |                                               | menu, it            |
|        |                 |                                               | would be            |
|        |                 |                                               | good to have        |
|        |                 |                                               | the current         |
|        |                 |                                               | location in the     |
|        |                 |                                               | bottom              |
|        |                 |                                               | beiside             |
|        |                 |                                               | current suiqd       |
| UI     | Clarity         | n/a                                           | maybe?              |

|                      |             |                                                                                                    | The spwan                     |
|----------------------|-------------|----------------------------------------------------------------------------------------------------|-------------------------------|
|                      |             |                                                                                                    | rate of                       |
|                      |             |                                                                                                    | enemies                       |
|                      |             |                                                                                                    | when you fall                 |
|                      |             |                                                                                                    | through the                   |
|                      |             |                                                                                                    | trap door in                  |
|                      |             |                                                                                                    | the castle seems a little     |
|                      |             |                                                                                                    | high for the                  |
|                      |             |                                                                                                    | first dungeon                 |
|                      |             |                                                                                                    | area. Risk of                 |
|                      |             |                                                                                                    | alientaing the                |
|                      |             |                                                                                                    | player (3                     |
|                      |             |                                                                                                    | battles with                  |
|                      |             |                                                                                                    | mabye 6                       |
| Difficulty balancing | Spawn rate  |                                                                                                    | square gap in a row)          |
| ,                    |             |                                                                                                    | ,                             |
|                      |             | There's a piano in a resturaunt where you meet i                                                             |                               |
|                      |             | activaes a stairs spawning and dialog Leonardo "                                                             |                               |
|                      |             | do that" - It implys you can go up the stairs but c<br>trying from all angles, left area, returned, stairs e |                               |
| World                | Bug         | but could not enter stairs.                                                                                  | vent still detive             |
|                      |             | If when renting from martin you say "I don't have                                                            | e that type of                |
|                      |             | money, Martin could respond saying "well come                                                                | back when you                 |
| Dialog               | Clarity     | do, I'll still be here" or something.                                                                        |                               |
|                      |             | After returning to Martin, the dialog has reset - I                                                          | Maybe he could                |
| Dialog               | Continuity  | say "Ah you're back, so you got the money?" o                                                                | or something.                 |
|                      |             | I had 170Squids in total and choose the Martin -                                                             |                               |
|                      |             | again and this time chose to pay up" - The rental                                                            |                               |
| World                | Martin      | desipte only having 170sq. Squid reset to 0 follow                                                           |                               |
|                      |             |                                                                                                    | A little less exposition will |
|                      |             |                                                                                                    | build                         |
|                      |             |                                                                                                    | suspense/mys                  |
|                      |             |                                                                                                    | tery factor of                |
|                      |             |                                                                                                    | encournter                    |
|                      |             |                                                                                                    | with first NPC                |
|                      |             |                                                                                                    | in this town -                |
|                      |             |                                                                                                    | Maybe                         |
|                      |             |                                                                                                    | Ernesto could respond         |
|                      |             | Talked to 1st NPC in snow town west when you                                                                 | saying                        |
|                      |             | get the boat. He said "muble camuble"                                                                        | "excuse me?"                  |
|                      |             | Ernesto responds saying "It's no use, the                                                                    | or something.                 |
|                      | Reaction to | townspeople seem to speak a strage diale that                                                                | Then the                      |
| Dialog               | global      | I don't seem to undertand"                                                                                   | second or                     |

|                      |             |                                                                                                    | third NPC he may conclude "It's no use, these people blah blah" etc Just stretch it out before he realises.                                                                                                    |
|----------------------|-------------|----------------------------------------------------------------------------------------------------|----------------------------------------------------------------------------------------------------|
| Crash                | Crash event | Entered Demicles house in north west of snow to was in 2nd square up from entrance on left. Mu to play. Game non responsive to single, double, touch/tap. User recreated crash multiple times variables (Different weapons exquipped, castle volume up, down, dash on/off etc) unverisal crash, seems uneffected by user effected variables. | sic continued 2xfinger with different skipped occurence of                                                                                                    |
| World                | Continuity  | Castle can be skipped - Went straight to Sphitte to Martin - Leonardo knew who he was despite r in basement of castle etc                                                                                                    | village - talked                                                                                                    |
|                      |             |                                                                                                    | Escape rate maybe too high. Can undermine battle/sense of tension. Maybe reduce to a variable percentage proability of succsess. The range of probability could vary depending on enemy? (Example: Bat = 10% Escape failure |
| Difficulty balancing | Spawn rate  | Escape has 100% sucsess rate.                                                                                                    | probability)                                                                                                    |

# Graham Reynolds

| Туре     | Issue |
|----------|-------|
| <u> </u> | 10000 |

| Grammar   | a. Prophet – Says the witches name is both Mira and Mila b. Martin – "I can lend you by (a) boat" c. When you meet Jago, why does Igor say "the guy has learned his lesson Leo"? d. Double Attack – description – Attacks two random "enemies" with your equipped weapon. e. Note – might be the same with triple attack, didn't check that part f. Beat Jago he calls you "Leaonardo" g. Billy i. "(put out) in a good word" ii. Leo – "I'm curious" – after agreeing to help Billy iii. When giving the glacial fluid – "hereo you go Billy" |
|-----------|----------------------------------------------------------------------------------------------------|
|           |                                                                                                    |
| Gameplay  | <ul> <li>a. MP Potion – there is no way to replenish magic power.</li> <li>b. Make full screen – you should find a way to make the game full screen.</li> <li>c. Pete's hose – the first time for the mission – why do you find a mumblicon in the treasure chest that does not help you?</li> </ul>                                                                                                    |
|           |                                                                                                    |
|           | <ul> <li>a. Apostrophe in game name – Leonardo's - Actual game name not in-game name.</li> <li>b. Tapping on log dialogue</li> <li>i. "Other's however"</li> <li>ii. "You just gained"</li> </ul>                                                                                                    |
|           | c. Going to castle, talking to guard – "filthy tent"                                                                                                    |
|           | d. Talking to the king –                                                                                                    |
|           | i. "But I have time until the next execution) ii. "I see well thank you for your time your majesty" iii. " Are you so naive - not naiive" e. Talking to prophet –                                                                                                    |
| Comment   | i. "only normal to doubth yourself"                                                                                                    |
| Grammar   | <ul> <li>ii. Was the Witch's name Mira or Mila?</li> <li>a. Does not show enemy health in fights</li> <li>b. Books in castle can't be read - could contain hints to hidden treasure or lore.</li> <li>c. Any chance to talk to Igor or other companions? – Find out some of their history</li> <li>may be start a quest that would get them equipment or skill?</li> </ul>                                                                                                    |
| Janiepiay | may be start a quest that would get them equipment of skill:                                                                                                    |

# 4.1.2 Test Phase 2 - Alpha

The alpha test phase was carried out by Fabio Luongo but like me, he also enjoys creative writing. His attention to detail was invaluable in the alpha testing phase as he was able to provide concise and useful user feedback, as well as being able to spot a number of bugs with the product:

Fabio Luongo

| AREA        | PROBLEM                                                           | FIX                                                                            |
|-------------|-------------------------------------------------------------------|--------------------------------------------------------------------------------|
| All         | Igor starts off with the gun 'Thunder'                            | Replace 'Thunder' with standard 'Pistol'                                       |
| All         | Skill description for triple skill omits MP cost required to cast | Add the MP cost required to cast skill in description                          |
| All         | Dashing is sometimes active and sometimes not                     | Either completely deactivate or permanently activate dashing                   |
| All         | Upon learning new skills, the player is not alerted               | include message 'THIS<br>SKILL has been learned'<br>for all skills             |
| All         | Double Strike animation is incorrect                              | adjust animation for<br>Double Strike                                          |
| All         | Item 'Tin helmet' the 'h' is not capitalised                      | Capitalise 'Tin helmet' to<br>'Tin Helmet'                                     |
| All         | Item 'Tin cuirass' the 'c' is not capitalised                     | Capitalise 'Tin cuirass' to<br>'Tin Cuirass'                                   |
| All         | Item 'Iron Ring' gives no stat boost. At all.                     | Add stats to item 'Iron<br>Ring' or erase its useless<br>existence             |
| All         | Party members not revived after battle                            | Ensure KO'd party<br>members retain at least<br>1hp once a battle<br>commences |
| All         | Weapon Shop- Firebringer Axe description makes no sense           | Fix description for<br>Firebringer axe                                         |
| All         | Enemy item drop rate low                                          | Increase item drop rate                                                        |
| All         | Enemy Material drop rate low                                      | Increase material drop rate                                                    |
| All         | Items slightly expensive                                          | Decrease cost slightly                                                         |
| All         | Equipment lacking or too weak for Mila                            | Add additional equipment or power up existing                                  |
| All - Mirko | Mirko does not possess poison-type skills                         | Add poison type skills to<br>Mirko                                             |
| All - Mirko | Mirko does not possess dagger-type skills                         | Add dagger type skills to<br>Mirko                                             |

| Battle                                | There is no space between the squid earned and the word 'Squid' after battle. eg: 30Squid were earned,                                               | Add a space between the digits earned and the word 'squid' |
|---------------------------------------|----------------------------------------------------------------------------------------------------|------------------------------------------------------------|
| Close to<br>Meridia -<br>Nina's Grave | Leo TEXT letter 'i' is missing from 'Where the Omni sphere s'                                                                                        | Add letter 'i' so text reads: "Where the Omni Sphere IS"   |
| Close to<br>Meridia -<br>Nina's Grave | Luca never mentions Red Winter here yet party still knows where to go                                                                                | Ensure Luca mentions the town of RED WINTER                |
| Ernesto's<br>Castle                   | Rendering issue with towers in corners                                                                                                    | Ensure towers are<br>properly constructed in<br>tiles      |
| Ernesto's<br>Castle                   | Side buildings in courtyard inaccessible                                                                                                    | Add rooms in buildings either side of the castle           |
| Ernesto's<br>Castle                   | Secret chest is inaccessible                                                                                                    | Ensure player can reach hidden chest                       |
| Ernesto's<br>Castle                   | After the player approaches the three knights, only the middle one speaks                                                                            | Add dialog for other knights                               |
| Ernesto's<br>Castle                   | After the middle knight moves, he does not speak                                                                                                    | Add text for middle knight once he has moved               |
| Ernesto's<br>Castle                   | Ernesto TEXT 'i' not capitalised when referring to himself                                                                                           | Capitalise the letter 'i'                                  |
| Leonardo's<br>Camp                    | Immediately after the intro ends, Leonardo EMOTES                                                                                                    | Remove EMOTES                                              |
| Leonardo's<br>Camp                    | All speaker names still present in speech bubbles                                                                                                    | Remove speaker names in speech bubbles                     |
| Leonardo's<br>Camp                    | Leonardo TEXT "Say Igor, did you happen<br>TO see"                                                                                                   | fix word 'OT' to 'TO'                                      |
| Leonardo's<br>Camp                    | During tutorial TEXT "otherS however"                                                                                                    | Letter 'S' missing in the word 'OtherS'                    |
| Leonardo's<br>Camp                    | Tutorial TEXT after interacting with log<br>"Each time you meet youR"                                                                                | Letter 'R' missing in the word 'youR'                      |
| Maguchi<br>Prison -<br>Courtyard      | If player walks to Maguchi prison- there is no way to leave it. Even if the party members cannot enter the sewers. So that party remains stuck there | Add an exit to Maguchi<br>prison                           |
| Maguchi<br>Prison -<br>Sewers         | Music is incorrect.                                                                                                    | Change music                                               |
| Maguchi<br>Prison -<br>Sewers         | The Screen is too dark                                                                                                    | Remove Darkness effect                                     |

| Maguchi<br>Prison -<br>Sewers | Spiders do not drop antidotes                                                                                 | Spiders must drop antidotes                                  |
|-------------------------------|----------------------------------------------------------------------------------------------------|--------------------------------------------------------------|
| Maguchi<br>Prison -<br>Sewers | After Boss battle, Mila Text does not fit into bubble                                                         | Adjust text so that it fits                                  |
| Meridia                       | Glyph cannot be stood on from all sides                                                                       | Ensure party members<br>can stand on glyph from<br>all sides |
| Meridia                       | Weapon shop- Magic item descriptions trail off-screen                                                         | ensure text fits into description bubbles                    |
| Meridia                       | INN isn't accessible                                                                                          | Allow access to INN                                          |
| Meridia                       | Meridia's Armaments. upon entering shop, in top left it displays 'Meridia's Armamenrs'                        | Change from 'Armamenrs'<br>to 'Armaments'                    |
| Meridia                       | Some houses not accessible                                                                                    | Allow access or add doors                                    |
| Meridia                       | Sign in front of vegetable patch not responsive                                                               | Add text to sign                                             |
| Meridia                       | Nina's House- Nina stepping animation missing                                                                 | Add stepping animation for NIna                              |
| Meridia                       | Nina Text 'Jago the fire magethe situation is WORSE' than I thought                                           | Ensure text says 'Worse'                                     |
| Meridia                       | Immediately after Nina speaks. Demicles TEXT: no punctuation present between the words 'WHERE' and 'HOW'      | Add punctuation between<br>words 'WHERE' and<br>'HOW'        |
| Meridia                       | After events at Nina's house and darkness falls, party members still present in Nina's house if you re-enter. | Remove Sprites from<br>Nina's house at this point            |
| Meridia                       | Item shop doesn't sell antidotes                                                                              | Add antidote to item shop                                    |
| Meridia -<br>Burned           | Collisions in broken house allow player to step ON the house                                                  | Ensure player cannot walk through or ON houses               |
| Meridia -<br>Burned           | Item shop missing and party is likely on the brink of death and with no items                                 | Add item shop                                                |
| Meridia -<br>Burned           | Jago TEXT: says 'Onmi Sphere'                                                                                 | Change to 'Omni Sphere'                                      |
| Meridia -<br>Burned           | Jago final form needs more moves                                                                              | Add additional moves to<br>Jago- Final Form                  |
| Mumble Cave                   | Background during battles here is incorrect                                                                   | Add appropriate<br>background during battles<br>here         |
| Mumble Cave                   | Too few types of enemies                                                                                      | Add different enemy types                                    |

| Mumble Cave           | Jago TEXT after defeating him:<br>"Leaonardo"                                                                              | Correct 'Leaonardo's'<br>name                    |
|-----------------------|----------------------------------------------------------------------------------------------------|--------------------------------------------------|
| Mumble Cave           | Teleport Sphere Text is grammatically incorrect                                                                            | Fix Teleport sphere text                         |
| Mumble Town           | Signs within town are unresponsive                                                                                         | Add text to signs in Mumble Town                 |
| Mumble Town           | Houses are inaccessible                                                                                                    | Add rooms in houses                              |
| Mumble Town           | Stairs in Pete's house lead outside instead of upstairs                                                                    | Ensure stairs lead upstairs or remove stairs     |
| Mumble Town           | In Pete's house; Leo TEXT: "You have<br>been>A< great help Pete' should<br>appear, Letter 'A' is missing                   | Add letter 'A' in 'You have<br>been great help'  |
| Mumble Town           | Pete's house. Once Mumblicon is found Pete EMOTES                                                                          | Remove EMOTE                                     |
| Mumble Town           | Exiting and re-entering Pete's house once the mumblicon is found; interacting with Pete maes him mention 'the mighty brew' | Correct Dialog                                   |
| Mumble Town           | Interacting with Demicles even after the Mumblicon is acquired still results in 'Mumble Mumble'                            | Ensure Demicles can be interacted with           |
| Mumble Town           | Demicles' house. Once Demicles opens secret passage. Demicles TEXT: 'OT' instead of 'TO' appears                           | Change 'OT' to 'TO'                              |
| Passage to<br>Meridia | No music present                                                                                                    | Add music, or ignore suggestion                  |
| Passage to<br>Meridia | Passage to the right is 'on-click'                                                                                         | change from on click to on contact with          |
| Passage to<br>Meridia | After Passage music ends                                                                                                   | Add music track                                  |
| Passage to<br>Meridia | After Passage party members are not present                                                                                | Add party members that can be seen               |
| Passage to<br>Meridia | Nina TEXT '!' appears on next bubble on its own                                                                            | adjust '!' so that it appears on the same bubble |
| Prophecy<br>Cave      | Prophecy cave' appears in top left upon entering. 'c' in 'cave' is not capitalised                                         | Capitalise the letter 'c' in 'Cave'              |
| Prophecy<br>Cave      | All TEXT: All speaker names appear in speech bubbles during Prohecy Cave                                                   | Remove speaker names                             |
| Prophecy<br>Room      | Sylph-lady never mentions Martin's name thus Leonardo should never be able to find him                                     | Make sylph lady mention<br>Martin's name         |

| Prophecy<br>Room | Towards the end of the interactions, the Sylph-lady EMOTES                                          | Remove EMOTE                                                                    |
|------------------|----------------------------------------------------------------------------------------------------|---------------------------------------------------------------------------------|
| Prophecy<br>Room | Leo TEXT 'What if I fail!' is a question and is lacking a '?'                                       | Add '?' at the end of sentence                                                  |
| Prophecy<br>Room | Player can walk into and onto the sigil<br>behind the sylph-lady if it is approached<br>from behind | ensure player cannot walk onto the sigil from behind                            |
| Shpitte          | Sign above Lake Shpitte unresponsive                                                                | Add text to sign                                                                |
| Shpitte          | Sign top right of map unresponsive                                                                  | Add text to sign                                                                |
| Shpitte          | House in top right of map not accessible                                                            | Add room in house                                                               |
| Shpitte          | Emporium shop: Name of vendor appears                                                               | Remove name of vendor                                                           |
| Shpitte          | Armour shop: name of vendor appears                                                                 | Remove name of vendor                                                           |
| Shpitte          | All items contained in the Emporium item shop lack item descriptions                                | Add item descriptions for items contained in the Emporium items shop in Shpitte |
| Shpitte          | There are no NPCs in the INN                                                                        | Add NPCs in the INN                                                             |
| Shpitte          | After interacting with piano, secret stairs appear, yet they cannot be climbed                      | Add secret room after stairs                                                    |
| World Map        | Unable to re-enter Leonardo's camp unless on-click                                                  | change from on-click to on-contact                                              |
| World Map        | Random Encounters too few                                                                           | Increase random encounter frequency                                             |
| World Map        | Mumble Cave is accessible before talking to Pete                                                    | Lock Mumble Cave before talking to Pete                                         |
| World Map        | Hole beside Maguchi Prison                                                                          | Unsure if fix needed                                                            |

# 5 Graphical User Interface (GUI) Layout

The game will provide the player with 8 different GUI's:

- Main menu
- Save game
- Load game
- > Buy and sell items
- Pause menu/View character stats/abilities and equipment
- Conversations panel
- Main game
- > Battle menu

#### 5.1.1 Main Menu

Main menu or welcome screen is where the player will "land" when launching the application each time.

This menu should provide the player with 3 different options:

- New Game
  - o By chosing this option the player will begin a new game.
- Load Game
  - By chosing this option the player will be able to load a previously saved game.
- Options
  - The player can access the options menu in order to change some of the in-game parameters such as the following:
    - Set music and game sound FX volume
    - Speed up the player's in-game movement

Additional options may be added but are not defined at this stage.

#### Main menu:

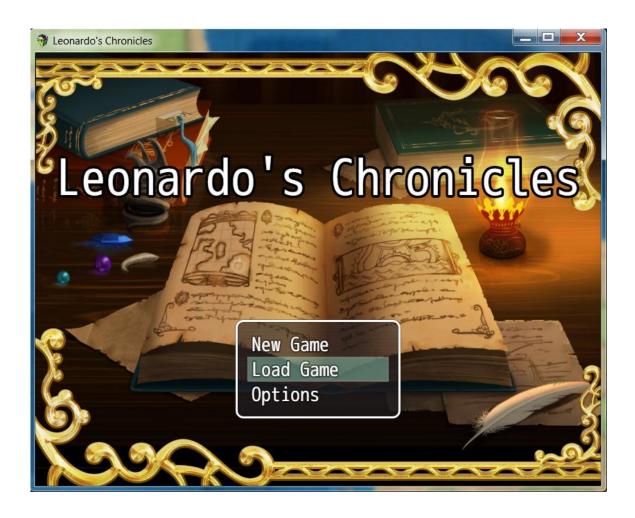

#### 5.1.2 Save Game

Once this project will be ready for deployment, I expect the full adventure to require several hours from the player in order to achieve 100% completion (completion of all side quests and the main story).

For this reason, expecting a player to complete the game in one session seems non-realistic and unattainable.

The game will therefore allow players to "save their game" or in other words, save the current game state to then be loaded again at any desired time.

In order to save the game, the player will access the in-game pause menu and open the save game menu. Here the player will have the choice to either create a new save game by chosing any "Empty save slots" or overwrite an existing saved game:

#### Save game:

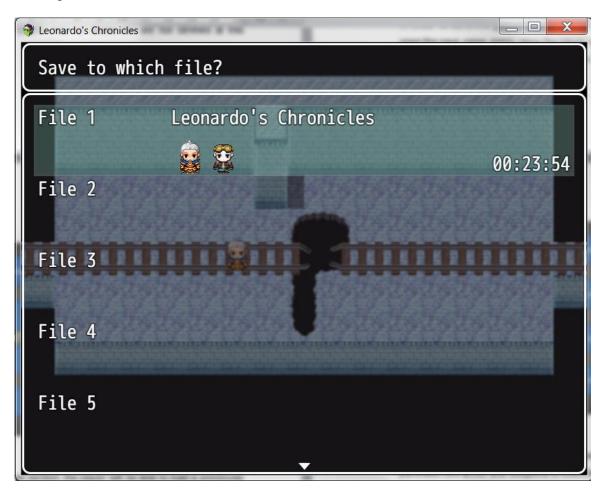

#### 5.1.3 Load Game

As mentioned above, from this section, the player will be able to load a previously saved game if and only if a game state was saved in a previous session. This process is clearly outlined in the use case section above.

The load game screen should provide very basic information on the game state that is about to be loaded (if any saved states are available at all):

- > Total time spent until the selected saved state
- Game party (charachers acquired and unlocked along the adventure)

Load game (the ui is the same as the save game, the functionality and outcome is what differs):

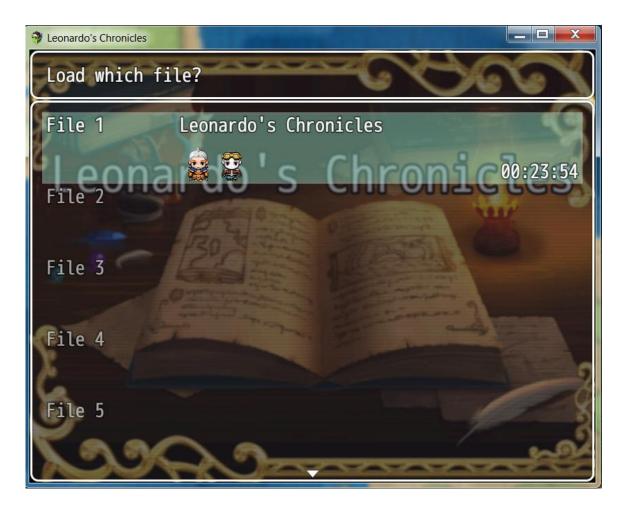

## 5.1.4 Buy and sell items

Throughout the adventure, the player will have to replenish usable items, purchase new armor and weapons or even have to free up space in his/her inventory. For this reason, an in-game commerce system is required.

The player will therefore be able to buy and sell items however, the type of item which he/she can buy or sell from an in-game merchant will vary depending on the merchant that the player choses to interact with. I would like to get to the point where the stock differs for each merchant even if those merchants belong to the same type. For instance, 2 merchants belonging to the "Items" group will have different stock. One will hold basic potions and basic items, while the other merchant will hold more valuable and expensive stock. The latter will be made available to the player as he/she progresses through the story.

The UI should however be the same for all types of merchants.

#### Buy and sell items:

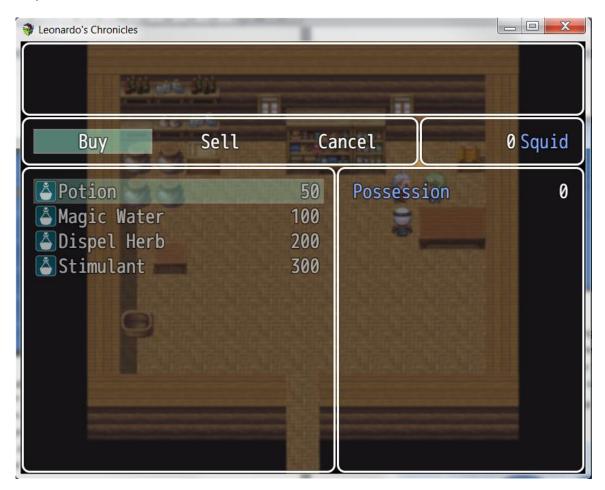

## 5.1.5 Pause menu/View character stats/abilities and equipment

With this process, the player will be able to pause the game in order to enter a "break" state in the session. While in break mode, the player will be able to review the character's equipment, character skills, statistics and abilities earned so far in the game. As well as the above, the player will also be able to access the "save game", "load game" and "options" menus from within the pause menu.

#### Pause menu:

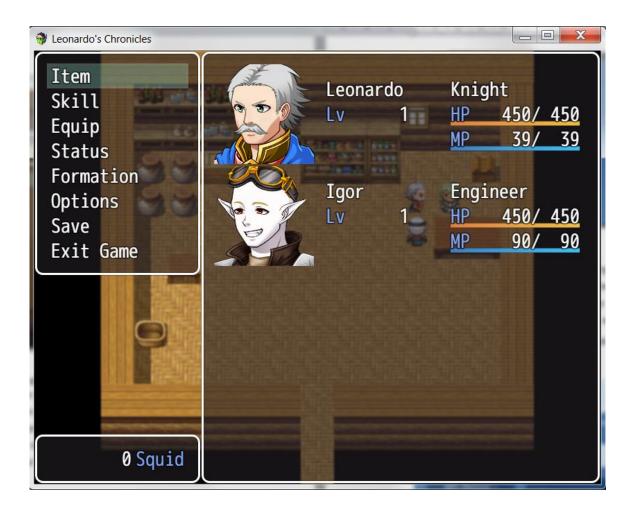

#### **5.1.6 Conversation Panel**

Despite the fact that this game will be a single player experience, the player will still interact with other chararacters which he/she will come across throughut the playthrough. These NPC's will very often be "triggers" to events such as puzzles and quests therefore the player will require an interface to interact with.

The below is how the conversation panel will look like.

#### **Conversation:**

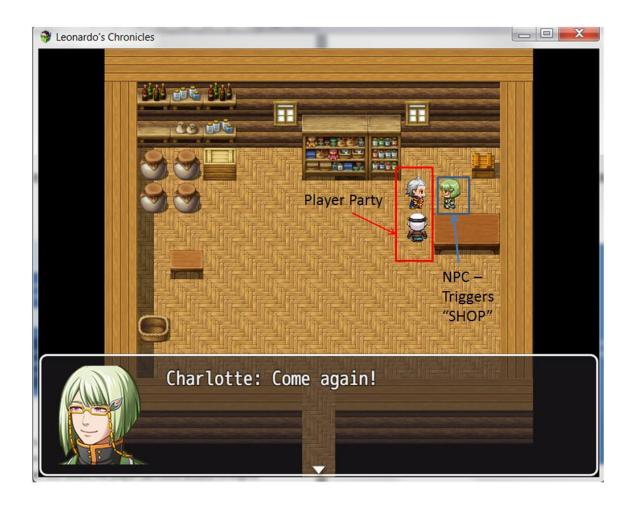

# 5.1.7 Main game

Unlike similar portable RPG's, this game will not use a "joystick" GUI and instead, it will rely on the touchscreen of the player's Android device. This means that the game itself befomes the main GUI where the player can move around througout the virtual world by means of touching on the screen where he/she would like to move to.

## Main game:

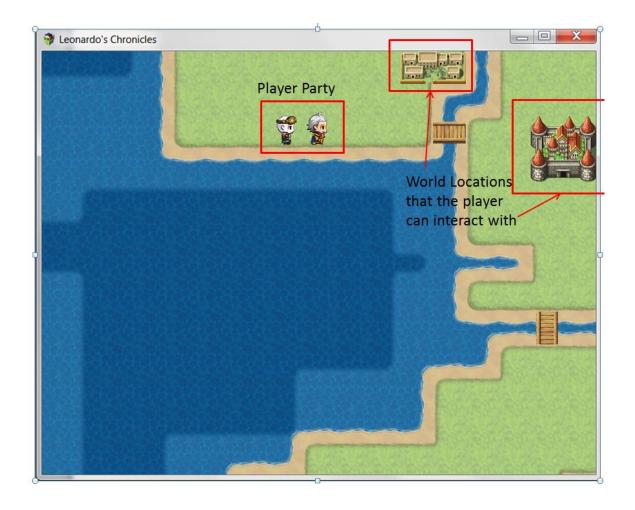

#### 5.1.8 Battle Menu

While walking through specific locations and when meeting some soecific NPC's, the player will initiate a "battle sequence". The battle sequence will consist of a mini game where the player and the player's party will have to face an enemy or many enemies. In order to win this battle, the player will have to defeat the enemy though a battle. The player should be able to chose an action via the UI and that choice will result in the player's avatar carrying out the specific action.

#### Battle menu:

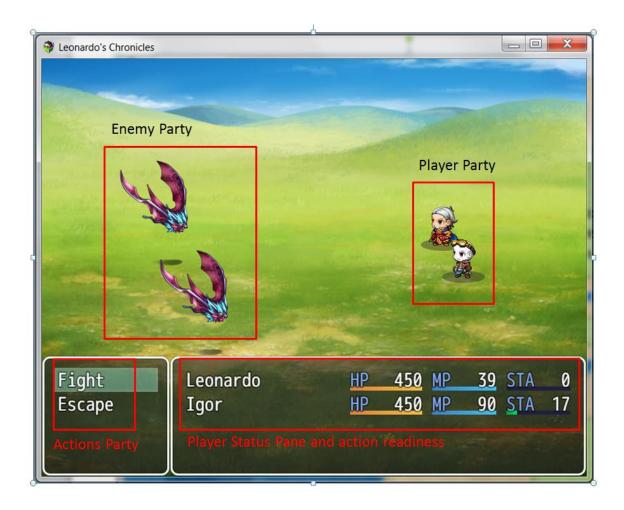

#### 5.2 Evaluation and User Feedback

Aside from the testing phase, the evaluation was carried out on several devices from PC, MAC, Mobile and Tablet.

As part of the evaluation, an additional tester, Fabio Luongo, took charge of playing the game throughout and provide a general user feedback.

An interesting finding was spotted while playing the game on Mac where some of the town-scape rendering does not match development expectations. This however does not pose an issue when playing on Android devices, which is afterall the intended target device.

The recommended hardware requirements have been set to the below, basing the analysis on the different types of Android devices used and performance on each.

#### Taking the HTC M8 specs as the recommended settings<sup>5</sup>

| PLATFORM | <u>OS</u>       | Android OS v6.0 (Marshmallow) recommended                    |  |  |  |  |  |
|----------|-----------------|--------------------------------------------------------------|--|--|--|--|--|
|          | <u>Chipset</u>  | Qualcomm MSM8974AB Snapdragon 801                            |  |  |  |  |  |
|          | <u>CPU</u>      | Quad-core 2.3 GHz (US/EMEA)/ 2.5 GHz (Asia, China) Krait 400 |  |  |  |  |  |
|          | <u>GPU</u>      | Adreno 330                                                   |  |  |  |  |  |
| MEMORY   | <u>Internal</u> | 2 GB RAM recommended and at least 550MB free storage         |  |  |  |  |  |

#### 5.3 User Feedback

I was quite happy with the feedback provided by the gamers which tried this but the real test will, without a doubt be a lot harsher than what my friends were able to tell me. I feel that the less positive, yet constructive comments will be the ones gamers will be most vocal about once feedback starts flowing in on Google Play.

Here are the comments received from my colleagues and friends:

"I really enjoyed the story. It started off a bit slow but it escalates as the game progresses"

"Great character design - each character feels and acts as a different person with different quirk"

"The game might be a bit too hard for casual gamers, gut then again the usual casual gamer will not invest hours into an RPG"

"People will enjoy not having to pay for in-app content but this also means that the idea cannot be monetized as is"

"Good visuals. Would have liked to be able to name my own character and party members - perhaps in the next installment of Leonardo's Chronicles? :)"

"I enjoy a game that can be both funny and serious. Enjoyed the riddles and puzzles!"

"A bit too much text at the beginning. Perhaps the on-screen training could be moved to the options or the settings menu. Otherwise enjoyable."

# 6 Conclusions

There are creative writers out there who have some astonishing ideas. These ideas are not always best conveyed through books and this is when a writer should look at other mediums.

What I tried to achieve with this game, was to deliver my (extra-college) work, via a visual experience that people can interact with. A game if you will.

The other games in this genre will usually charge players a premium for either better game content, no adverts or perhaps even for the game itself.

But what they'll find with my application is that they will be able to experience the full story, completely free. Better content will be made available within the game, as players progress through the story or if they enjoy the game so much, that they will spend additional time to work their way through the in-game puzzles...

In other words: I have tried to deliver an interactive story that will reward inquisitive and engaged users.

In my opinion, when someone enjoys working on a product, the enjoyment will come through to end users. The fact that I have thoroughly enjoyed developing this product reassures me that there will be users out there who will love the game.

Though in retrospective, there are things I would have done differently such as allowing players to pick their avatar's name, to make the experience more personal, however I also think that this should not hinder the experience and instead will let the players be open minded about meeting these new "personas".

The game has been made available on the Google Play store and is a product which I stand by.

# 7 Further development

After working on this project for the past few months, the next phase will be to create a port for the App Store.

However, before I can do this, I would like to first see what players will think of this product.

Although the feedback and comments from the testers has been crucial to the project's development, I still think that they held back on harsh and more direct feedback, given that they are also my friends.

I believe that the gaming community will lack in this subtlety, and instead be very vocal about what they will not like in the game. That feedback will further improve the product and make it worth further investment to publish it to the App Store.

In addition to the port, I would also like to develop a "companion app".

Many successful videogames nowadays (such as Bungee Studios': Destiny<sup>3</sup> or Ubisoft's: Assassin's Creed Black Flag<sup>4</sup> to name a few) all come with a companion application that allows players to track their game progress and find out more information about the game's universe and trivia.

My game uses a no-SQL database for storing player details such as appearance, character level, strength, name etc. in a separate JSON file for each data type. My idea would be to leverage the JSON files and link them to an Android application which the players can use to compare their game progress with friends who might also be playing the game.

The other feature that the application would offer is live news on upcoming new games which I will be releasing in the future thus turning the companion application into a marketing platform for **my future projects in games development...** 

# 8 References

Square Enix's: Final Fantasy franchise – Schreler, R. (2012)

"What is the world of Final Fantasy?" Retrieved from:

http://kotaku.com/5931304/what-in-the-world-is-final-fantasy-a-beginners-guide-to-the-biggest-rpg-series-on-the-planet

SEGA's Defenders of Oasis – McFerran, D. (2013) Retrieved from:

http://www.nintendolife.com/reviews/3ds-eshop/defenders\_of\_oasis\_gamegear

Destiny Companion Application. (2015) Retrieved from:

https://www.destinythegame.com/companion

Assassin's Creed Black Flag Companion Application – Google Play (2013) Retrieved from:

https://play.google.com/store/apps/details?id=com.ubisoft.assassin.blackflag&hl=en

GSMAreana - HTC One (M8) Review (2014) Retrieved from:

# 9 Appendix

# 9.1 Project Proposal

# Leonardo's Chronicles

Giancarlo Antonio Luongo, x12104248, x12104248@student.ncirl.ie

BSc (Hons) in Computing Year 4

Specialization: Networking and Mobile Technologies

October 17th, 2015

(Second submission following a change of Project idea)

#### 9.1.2 Objectives

The objective of this project is to construct and deliver a working mobile application which will allow the user to experience, through a game, a short story which I have written. The game will be developed to be playable on mobile devices such as Android and possibly iOS (a nice to have, subject to Apple's deployment costs).

#### 9.1.3 Background

Back in 2012 when I decided to back to education, I wanted to find out more about how software works and specifically how can someone create a working video game. 3 years on, and into my fourth and final, the college has unfortunately decided not to run a gaming specialization however, I was happy to see that the course did offer a mobile technologies. What this means is that my final project will aim to create and release to the Android store, a working mobile game application which will allow people to play my own short story.

I expect to provide the full story along with the project scope documentation, as an appendix.

## 9.1.4 Technical Approach

#### My Approach

Having worked on several different projects myself and considering the restrictive timeline we must adhere to on this specific project, I will be following an agile approach during the lifecycle of this deliverable.

The reason for the above is based on the fact that what I want to deliver, as I mentioned in my objectives, is a **working** mobile application.

One of the pitfalls of working solo on this sort of projects, is that one could easily find himself/herself hung up on the appearance of a button or what fonts to use, rather than getting a finished product out there.

By opting for an agile approach, I will address the risk of not achieving my goal my developing my product on an iterative approach, with more features added in each app iteration:

#### First iteration goals:

- Storyboard the entire story in a sequence which can be easily broken down into quests (game chapters)
- After the storyboard is complete, add additional quests which will bring the
  player to the next section of the story in a logical manner, ensuring that
  each section is seamlessly integrated with the next (this is in order to
  avoid players getting lost or stuck throughout the adventure)
- Create a world map within the game engine which will set the canvas for the adventure
- Create the relevant "town maps" and main quest characters
- Create the main "battle events" which the player will have to go through in order to complete the story
- Testing phase
- Collect feedback

#### Second iteration goals:

- Review the feedback from the first iteration and begin addressing any urgent issues
- Address any existing bugs and issues flagged by the game testers
- Flesh out the adventure with additional side quests
- Create "random battle encounters" which will add a level of complexity to the game
- Create "puzzles" within the game which the player will need to solve in order to acquire additional gear (equipment in the form of rings and armor pieces)
- Implement a fitting soundtrack to the game
- Testing phase
- Collect feedback
- Prepare prototype presentation
  - Try to deliver the prototype on 3 different devices (in order for the examiners to be able to try hands on)

#### Third iteration goals:

- Review the feedback from the second iteration and begin addressing any urgent issues
- Include additional side story content to extend the game duration
- Testing phase
- Collect feedback
- Address any potential issues
- Release the application to the Android market

#### Research

As part of my research, I will be studying and reviewing the material offered on the internet, and more specifically codeschool.com which I have found to be a great source of information.

This is a subscription based website that teaches advanced programming languages/markup techniques via online tutorials and lectures.

The research will focus on Ruby coding and courses on how to use my gaming engine of choice: RPG Maker MV to its fullest.

### 9.1.5 Special resources required

The downside of codeschool.com as my special resource requirement is that it will bring the project cost to approximately \$ 232.00 as codeschool.ie only offers advanced courses at a fee of \$ 29.00 per month.

As well as the above, I have also purchased a license for the game engine which cost me \$ 70.00. This will give me all rights to release the application to Android, iOS, Windows and Mac platforms.

# Change made to this section before the final submission as additional expenses were logged:

Additional costs were later incurred to sign up as a developer in order to publish application through the Google Play store (\$25) and finally, an expense of \$150 for a 12 month license for Prezi, which is the presentation software I have used in the prototype presentation and which I hope to use in my final presentation.

The total project cost should amount to approximately \$ 477, which is a figure that is still within my project budget. I feel that the results will outweigh the cost of the material.

However, my aim will be to cover specific aspects of the application which is why I feel that sticking to a script will keep feedback more concise.

# 9.2 Project Poster

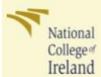

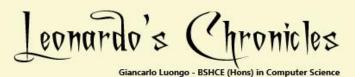

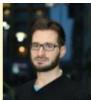

#### Project Description:

As a gamer who enjoys RPG's and as someone who enjoys creative work, I have decided for my final year project to be a hand held video game called Leonardo's Chronicles. The project is a role playing game aimed to any gamers who enjoy story fantasy games and appreciate an original story. The product is also available on PC and Mac to suit the gamers' preferences.

#### Main Technologies Used:

JavaScript, JSON, Java, Android Studio, RPG Maker MV, Gimp, HTML5, Intel XDK

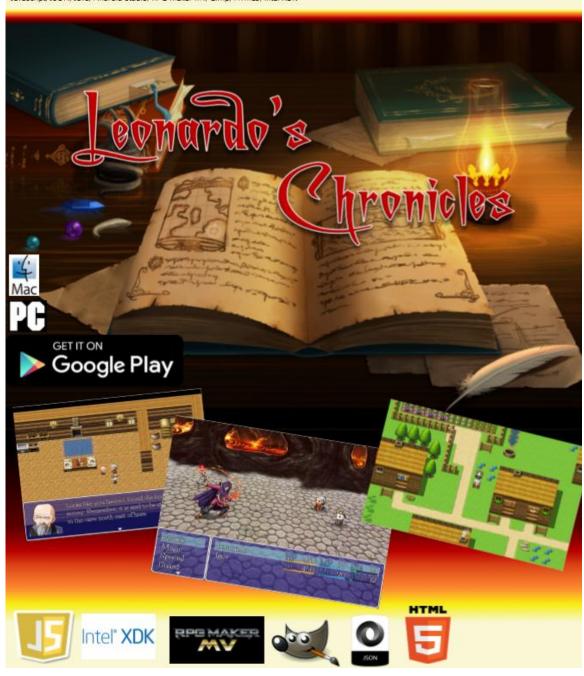

# 9.3 Project Plan

The following is the project plan which has been developed using Microsoft Project. For practicality reasons, only the project tasks will be appended to this document, while gantt chart will be provided in the Microsoft Project file which will be uploaded along with this document as an appendix. See below for Project Tasks:

# **Project Tasks and timelines:**

| Task Mode | Task Name                 | Duration            | Start    | Finish     | %<br>Complete | Predecessors |
|-----------|---------------------------|---------------------|----------|------------|---------------|--------------|
| Manually  | Project Proposal &        | 18 days             | Tue      | Fri        | 100%          |              |
| Scheduled | Project Plan Documents    |                     | 15/09/15 | 02/10/15   | 100/0         |              |
| Auto      | Project Proposal          | 9 days              | Fri      | Sat        | 100%          |              |
| Scheduled | Појест порозаг            | J uays              | 18/09/15 | 26/09/15   | 10070         |              |
| Auto      | Project Plan              | 1 day               | Sun      | Sun        | 100%          |              |
| Scheduled | Project Plan              | 1 uay               | 27/09/15 | 27/09/15   | 100%          |              |
| Manually  | Documentation Review      |                     | Mon      | Fri        | 100%          |              |
| Scheduled | and Upload                | 5 days              | 28/09/15 | 02/10/15   | 100%          |              |
| Manually  | Reflective Journal Entry  | 0 E daye            | Fri      | Fri        | 100%          |              |
| Scheduled | Reflective Journal Entry  | 0.5 days            | 02/10/15 | 02/10/15   | 100%          |              |
| Manually  | Requirement               | 35 days             | Sat      | Fri        | 100%          |              |
| Scheduled | Specification             | JJ uays             | 03/10/15 | 06/11/15   | 100/6         |              |
| Manually  | Continue Ruby             | 26 days             | Sat      | Wed        | 100%          |              |
| Scheduled | Research                  | 20 days             | 03/10/15 | 28/10/15   | 10070         |              |
|           | Storyboard the entire     |                     |          |            |               |              |
| Manually  | story in a sequence which |                     | Sat      | Fri        |               |              |
| Scheduled | can be easily broken      | 21 days             | 03/10/15 | 23/10/15   | 100%          |              |
| Scheduled | down into quests (game    |                     | 03/10/13 | 25/ 10/ 15 |               |              |
|           | chapters)                 |                     |          |            |               |              |
| Manually  | Requirement               | 14 days             | Sat      | Fri        | 100%          |              |
| Scheduled | Specification Document    | ı <del>-</del> uays | 24/10/15 | 06/11/15   | 100/0         |              |

| Manually Scheduled Manually Scheduled Manually Scheduled | Project Analysis & Design  Application 1st                                                                                                    | 28 days<br>22 days | <b>Sat 07/11/15</b> Sat | Mon 02/11/15  Fri 04/12/15  Sat 28/11/15 | 100%<br>100% |
|----------------------------------------------------------|----------------------------------------------------------------------------------------------------|--------------------|-------------------------|------------------------------------------|--------------|
| Manually<br>Scheduled                                    | After the storyboard is complete, add additional quests which will bring the player to the next section of the story in a logical manner, ensuring that each section is seamlessly integrated with the next | 5 days             | Sat<br>07/11/15         | Wed<br>11/11/15                          | 100%         |
|                                                          | Create a world map within the game engine which will set the canvas for the adventure                                                                                                    | 3 days             |                         | Sat<br>14/11/15                          | 100%         |
| Manually<br>Scheduled                                    | Create the relevant "town maps" and main quest characters                                                                                                    |                    |                         | Sun<br>22/11/15                          | 100%         |
| Manually<br>Scheduled                                    | Attending Kevin<br>Bridges Live in Dublin- No<br>college Work                                                                                                    |                    |                         | Mon<br>23/11/15                          | N/A          |
| Manually<br>Scheduled                                    | Create the main "battle events" which the player will have to go through in order to complete the story                                                                                                    | 3 days             | Mon<br>23/11/15         | Wed<br>25/11/15                          | 100%         |

| Manually              | Test application                               |          | Thu             | Fri             |       |
|-----------------------|------------------------------------------------|----------|-----------------|-----------------|-------|
| Scheduled             | paying attention to bugs                       | 2 days   | 26/11/15        | 27/11/15        | 100%  |
| Manually              | Collect Testing                                | 1 day    | Sat             | Sat             | 100%  |
| Scheduled             | Feedback                                       | 2 44,    | 28/11/15        | 28/11/15        | 10070 |
| Manually              | Project Analysis &                             | 6 days   | Sun             | Fri             | 100%  |
| Scheduled             | Design                                         | ,        | 29/11/15        | 04/12/15        |       |
| Manually              | Reflective Journal Entry                       | 0.5 days | Wed             | Wed             | 100%  |
| Scheduled             |                                                |          |                 | 02/12/15        |       |
| -                     | Midpoint & Prototype Presentation              | 64 days  |                 | Sat             | 100%  |
|                       |                                                |          |                 | 06/02/16<br>Wed |       |
| Manually<br>Scheduled | Application 2nd                                | 61 days  | Sat<br>05/12/15 | 03/02/16        | 100%  |
| 50110000100           | Review the feedback                            |          | 00, 11, 10      | 00,00,00        |       |
| Manually              | from the first iteration                       |          | Wed             | Sun             |       |
| •                     | and begin addressing any                       | 5 days   | 25/11/15        | 29/11/15        | 100%  |
|                       | urgent issues                                  |          |                 |                 |       |
| Manually              | Polish the game                                |          | Mon             | Fri             |       |
| Scheduled             |                                                | 5 days   |                 | 04/12/15        | 100%  |
|                       | details to locales)                            |          | , ,             | 0 1, 12, 13     |       |
|                       | Flesh out the                                  |          |                 |                 |       |
|                       | adventure with                                 |          |                 |                 |       |
| Manually              | additional side quests and Implement potential |          | Sat             | Mon             | 100%  |
| Scheduled             | features mentioned by                          |          | 05/12/15        | 14/12/15        | 10070 |
|                       | testers during the 2nd                         |          |                 |                 |       |
|                       | iteration testing phase                        |          |                 |                 |       |
| Manually              | Introduce additional                           |          | Tuo             | Sun             |       |
| Manually<br>Scheduled | player items such as                           | 6 days   | Tue<br>15/12/15 | Sun<br>20/12/15 | 100%  |
| Scricatieu            | weapons and armours                            |          | 13/12/13        | 20/ 12/ 13      |       |
| Manually              | Review the character                           | 3 days   | Mon             | Wed             | 100%  |
| Scheduled             | progression system                             |          | 21/12/15        | 23/12/15        |       |

| Manually<br>Scheduled<br>Manually<br>Scheduled | Work  Create "random battle encounters" which                                                                                                    | 2 days<br>5 days | Sat             | Fri<br>25/12/15<br>Wed<br>30/12/15 | N/A<br>100% |
|------------------------------------------------|----------------------------------------------------------------------------------------------------|------------------|-----------------|------------------------------------|-------------|
| Manually<br>Scheduled                          | complexity to the game  New Year Parties and Exam Study time - No College Work                                                                              |                  |                 | Sat<br>09/01/16                    | N/A         |
| Manually<br>Scheduled                          | Create "puzzles" within the game which the player will need to solve in order to acquire additional gear (equipment in the form of rings and armour pieces) | 5 days           | Sun<br>10/01/16 | Thu<br>14/01/16                    | 100%        |
| Manually<br>Scheduled                          | 2nd Testing Phase                                                                                                    | 2 days           | Fri<br>15/01/16 | Sat<br>16/01/16                    | 100%        |
| Manually<br>Scheduled                          |                                                                                                    | 1 day            | Sun<br>17/01/16 | Sun<br>17/01/16                    | 100%        |
| Manually<br>Scheduled                          | Implement a fitting soundtrack to the game                                                                                                    | 5 days           | Tue<br>19/01/16 | Sat<br>23/01/16                    | 100%        |
| Manually<br>Scheduled                          | Rest if all the above is complete                                                                                                    | 1 day            | Sun<br>24/01/16 | Sun<br>24/01/16                    | 100%        |
| Manually<br>Scheduled                          | Introduce a shops<br>system                                                                                                    | 8 days           | Mon<br>25/01/16 | Mon<br>01/02/16                    | 100%        |
| Manually<br>Scheduled                          | Prepare the prototype<br>on at least 3 different<br>devices for demo                                                                                        | 2 days           | Tue<br>02/02/16 | Wed<br>03/02/16                    | 100%        |

|                       | purposes (at least one device)                                                       |         |                 |                 |      |
|-----------------------|--------------------------------------------------------------------------------------|---------|-----------------|-----------------|------|
| Manually<br>Scheduled | Prepare for the<br>Presentation                                                      | 2 days  | Thu<br>04/02/16 | Fri<br>05/02/16 | 100% |
| Manually<br>Scheduled | Prototype Presentation                                                               | 1 day   | Sat<br>06/02/16 | Sat<br>06/02/16 | 100% |
| Manually<br>Scheduled | Project Final Documentation & Code                                                   | 95 days | Sun<br>07/02/16 | Wed<br>11/05/16 | 100% |
| Manually<br>Scheduled | Application 3rd iteration                                                            | 53 days | Sun<br>07/02/16 | Wed<br>30/03/16 | 100% |
| •                     | Review the feedback from the second iteration and begin addressing any urgent issues | 5 days  | Sun<br>07/02/16 | Thu<br>11/02/16 | 100% |
| Manually<br>Scheduled | Include additional side story content to extend the game duration                    | 14 days | Fri<br>12/02/16 | Thu<br>25/02/16 | 100% |
| Manually<br>Scheduled | Expand custom items set                                                              | 5 days  | Fri<br>26/02/16 | Tue<br>01/03/16 | 100% |
| Manually<br>Scheduled | Add more detail to the game locations (additional details in stores and towns)       | 10 days | Wed<br>02/03/16 | Fri<br>11/03/16 | 100% |
| Manually<br>Scheduled | Testing phase                                                                        | 5 days  | Sat<br>12/03/16 | Wed<br>16/03/16 | 100% |
| lanually<br>cheduled  | Collect Testing<br>Feedback                                                          | 2 days  | Thu<br>17/03/16 | Fri<br>18/03/16 | 100% |
| /lanually<br>cheduled | Address any newly flagged potential issues                                           | 2 days  | Sat<br>19/03/16 | Sun<br>20/03/16 | 100% |

| Manually<br>Scheduled | Final testing phase        | 5 days | Mon<br>21/03/16 | Fri<br>25/03/16 | 100% |
|-----------------------|----------------------------|--------|-----------------|-----------------|------|
| Scheduled             |                            | 3 days | Sat<br>26/03/16 | Mon<br>28/03/16 | 100% |
| Manually<br>Scheduled | Technical Report           |        | 10/05/16        | 10/05/16        | 100% |
| Manually<br>Scheduled | Upload final Documentation |        | 11/05/16        | 11/05/16        | 100% |

# 9.4 Monthly Journals

Month: October

# A recap on October...

To summarise the month in one sentence: a turbulent month which should however refocus my project.

**Sunday 11/10/2015:** While scoping out my original idea, I came across an existing carpooling web application which delivers the same service outlined in my proposal as well as a paying method for added security.

The issue does not stop there however. It turns out that my current employer supports and sponsors the existing application which means that, as per my contract of employment, I legally cannot develop an application which may result in competition to a client.

That evening this issue was flagged to Eamon as a high risk, and that a potential "U Turn" on the proposal was on the cards.

Tuesday 14/10/2015: After being assigned to my supervisor, I have reached out to him explaining the situation and I am waiting for his feedback to see if he is on board with a new idea and backup project: the idea is to create an Android game using a gaming development platform called RPG Maker MV which will support Ruby as a language as well as a suit of "drag and drop" functionalities, very much like Android SDK in NetBeans or the web application developer in Visual Studio.

The license for this tool will cost me €70.00 however paying this license will allow me unlimited use of the resources and the ability to deploy my finished product directly to the Android store.

Later that evening, my supervisor (Manuel) gave the **OK**: we are finally good to go and my final project will be a mobile RPG.

**Sunday 18/10/2015:** I was in college for 2 hours to change my original project proposal and timelines for each deliverable. This is documentation that I needed during my first meeting with Manuel, which would take place the following day.

Monday 19/10/2015: I got to meet Manuel who in one hour managed to provide me with a number of ideas on how to tackle the game's production and research. One of the most important ideas he provided me with is to interview the people that would actually play the game and not only rely on the feedback provided by the testers (which I will be working with in each of the game's iterations).

This approach will be of huge benefit as I will then have ideas and feedback from a variety of different aspects: the software engineering side from the testers and game and experience side from the actual gamers.

**Tuesday 20/10/2015:** Following Manuel's advice, I have scheduled to meet 3 friends today: Brian, Darryl and Jayvee. Darryl would have been the more RPG gamer who was able to give me pointers on games which he had played in the past and that really stood out to him.

The game which really got him and a lot of current gamers, "hooked" on RPG's is a game called "Defenders of Oasis":

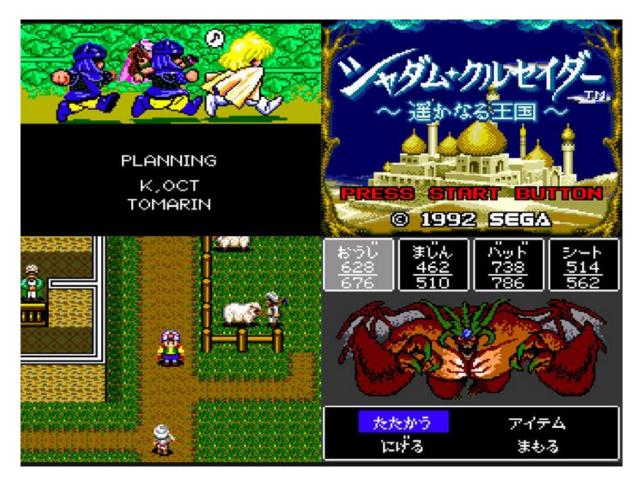

- What really struck me about this game is how many game developers followed this approach. At a crude level, this is what I am planning my application to resemble: an old school feel but with more polished graphics.
- The other thing that I will change in my game is how the battles take place. In Darryl's example, the battles are taken head on (bottom right hand corner of the screenshot above).
  - o The way I would like my game to play out is with a side view battle meaning that the player should be able to see his/her own character as well as the enemy they are fighting. My favourite series of JRPG's did this in the early 90's and looked like the following (taken from Final Fantasy 4):

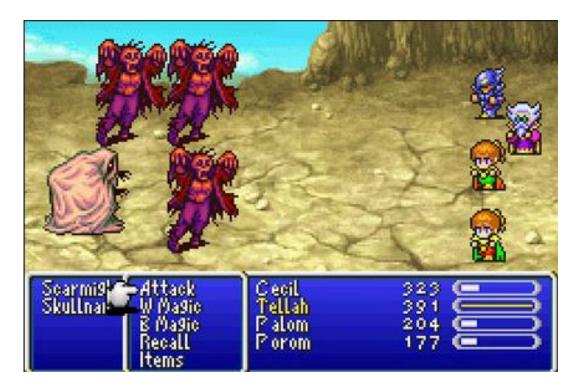

- As you can see, the 8bit graphics feel persists throughout the examples and is an element that I would like to keep within my game. I want people to experience what I experienced playing RPG's while growing up. The 8bit, old school look brings me back to my childhood days when playing with a SEGA Game Gear or the first Gameboy's later on.
- The second aspect mentioned by Darryl of why he felt "Defenders of Oasis" was the best RPG he ever played, is related to where the adventure takes place. The game takes place in a more Arabic setting which means that the type of music used also matched the locales. This is something I also feel strongly about in having a good music score that matches the towns and countries that the player is visiting (within the game). This is an element that I need to retain in my game in order to make the adventure more immersive.

Brian on the other hand gave me plenty of ideas on the use of "side quests" in my game. Quests and tasks that do not impact the game progression directly, but nonetheless add to the player experience. Knowledge of these tasks will emerge to the players, only by investigating all the towns that exist in the game world, and by interacting with all the towns people.

This approach strives to again create a move immersive experience for the players, as well as adding more content to the game and hopefully more play time.

Another point made by Brian was that RPGs don't need to be serious to be good. This means that he really enjoys stories that provide some humour. Again an element which I love while playing games.

His example was a game called "Castle Crashers" and how the developers use humorous animations to make the game fun:

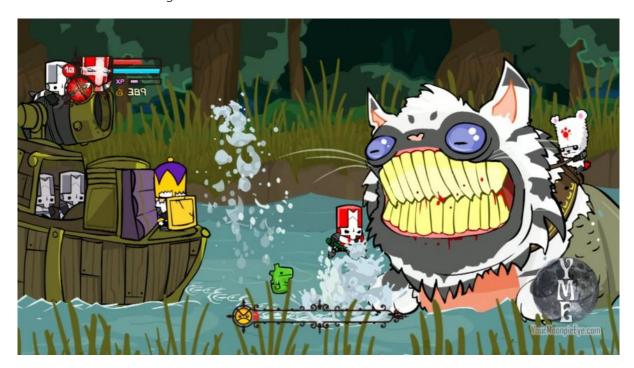

The above is a screenshot of one of the bosses from "Castle Crashers". The idea is that of a ferocious, blood thirsty feline beast guided a bear-like rider. The outcome is a big fat cat with its rider looking a lot like a small panda: the use of humour to "de-dramatize" the game's seriousness.

This is something I would also like to introduce, my approach will however be focused more on the characters themselves rather than their look (or perhaps both – something I will need to experiment further).

#### Jayvee's feedback:

Jayvee is a work colleague and also a gamer. He introduced me today to a game called "Ragnarok Online": a free to play online RPG available on PC.

The game strikes him because of its difficulty element. It is not an easy game and progression comes from completing difficult tasks such as defeating tough opponents. The other element that brings difficulty is classes. This means that the playable characters can all have different roles in a battle. For instance, some characters might be healers and therefore deal no

damage to opponents but instead, keep the player's characters alive throughout a difficult battle. Likewise, a knight class will be needed in order to inflict damage upon the opponent.

Another element that I loved from researching this example is the Asian and almost Japanese feel to some of the environments. Something that I hope to recreate in my game given that I am fascinated by Japanese culture. What I would like to reproduce is at least one town in my game which conveys strong Japanese themes. Below are some examples from Ragnarok Online:

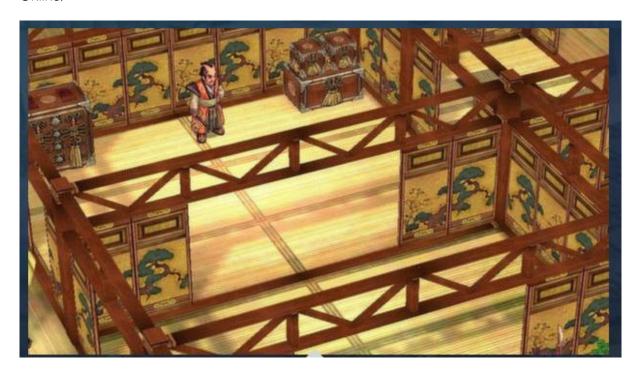

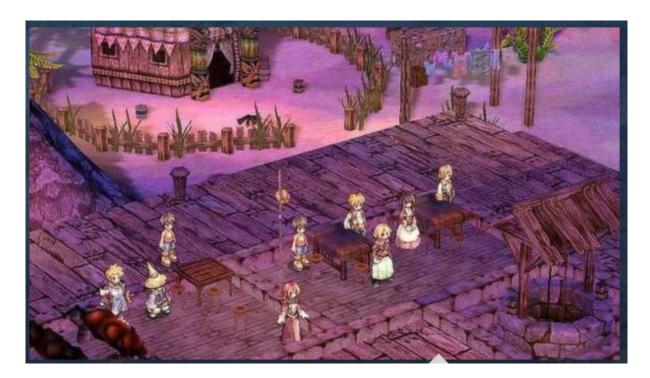

#### Wednesday 21/10/2015:

- Today I managed to meet another one of the testers that will join this project. His
  name is Graham and like myself, considers himself a hardcore gamer (when not
  otherwise in work). Graham managed to give me further insight to some of my ideas.
   One in particular that struck me was the concept of having to aid characters in the
  game, so that they could ultimately join your team.
  - My original idea was that, at key points within the story, additional characters would join the player's team, unconditionally. What Graham suggested was to introduce a small quest for each character, that the player will have to complete if he/she wishes that character to join the adventure.
- The second task that I achieved today was to conceptualize the world in which this game will take place and how the main story should translate in its geography. Below is my first concept:

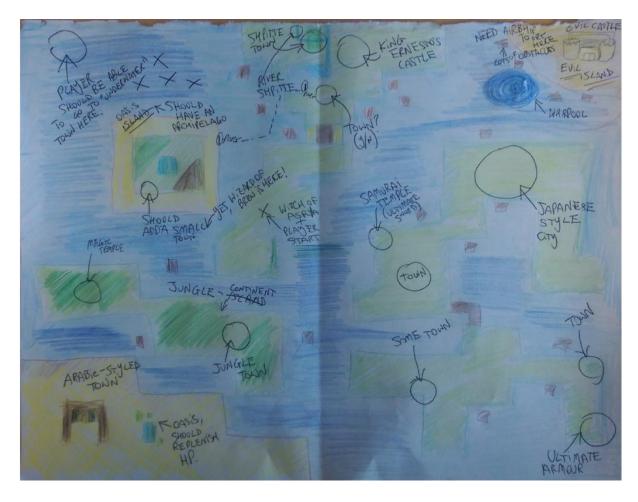

Below are the suggestions and ideas gathered from the meetings held with each tester:

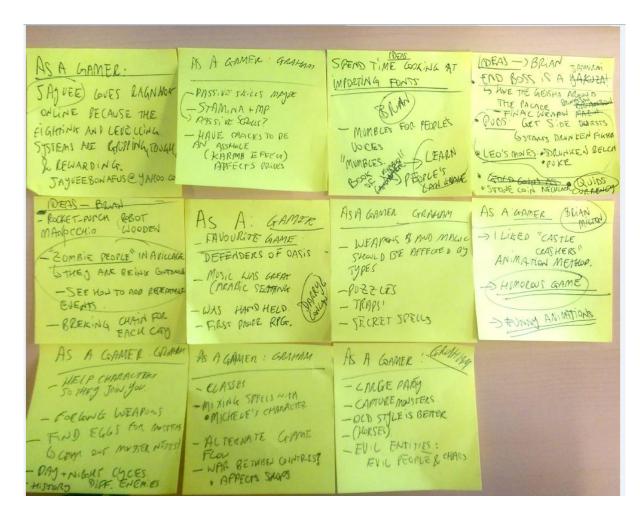

#### Thursday 22/10/2015:

I have managed to replicate my initial world map concept into my project:

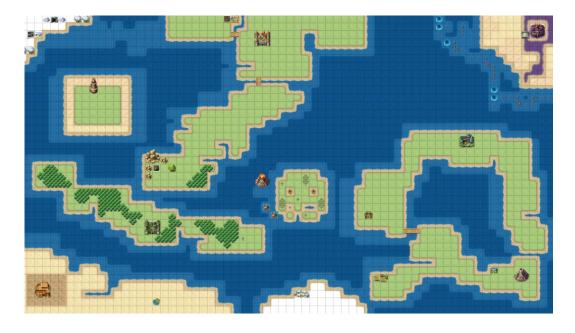

Each point of interest then expands in its own map and the size of the player icon would be equal to 1 square of the above map (to give a concept on the size and scale).

## Friday 23/10/2015:

Began creating one town and one dungeon, no real detail yet however this will do for my prototype stage

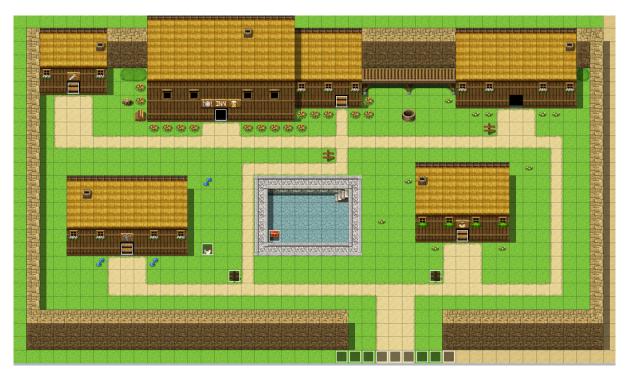

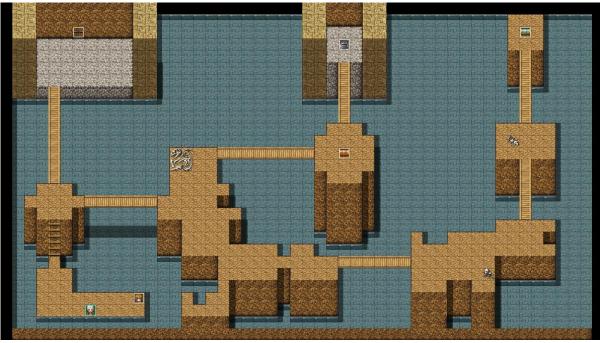

#### Saturday 24/10/2015:

Creating locations is becoming more straight forward the more I practice however, what increases the workload is how each location interacts with others. For instance, in a town each construction/building should be accessible. By this I mean that the player should be able to enter each building. Once inside a building, more time should then be invested in creating an "indoors" map and possibly NPC's (non-playable character) which the player will interact with.

Below is an example of one of the shops in my first town:

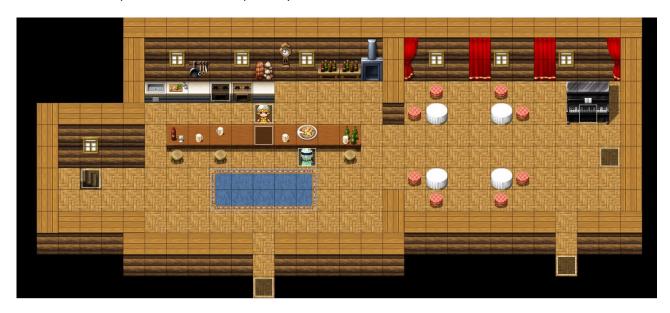

In order to provide this level of detail in creating each map, I must invest hours in the design of both events and modelling. The above room took approximately an hour to build while the two characters in the screenshot are both events. The logic for both the events took approximately 2.5 hours to create.

#### Sunday 25/10/2015:

I have now created a number of maps. Some are more detailed than others. Each of the below is a map or an event which serves a logical purpose in the story progression.

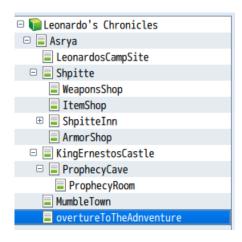

# Monday 26/10/2015 to Saturday 31/10/2015:

I have created a number of the main characters which will be used throughout the story. Below is sample selection. The different expressions will be used at different times thought each quest where the character should seem angry, surprised or sad about a specific event:

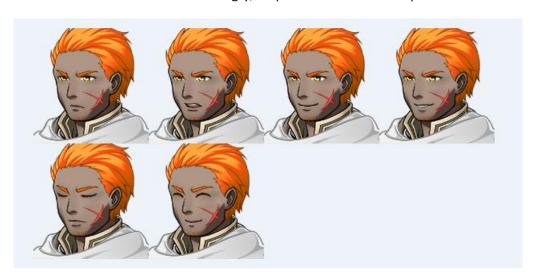

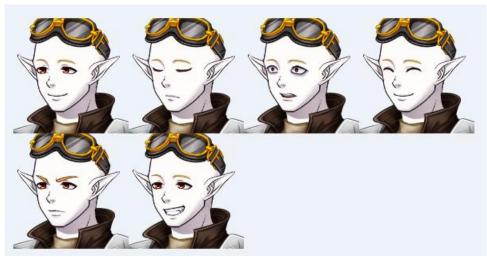

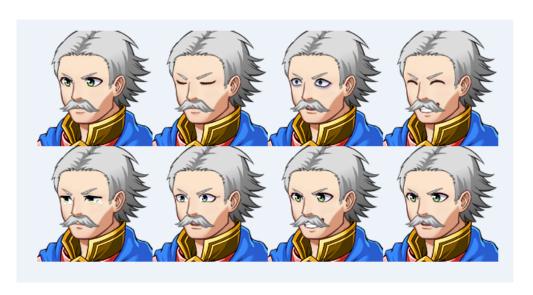

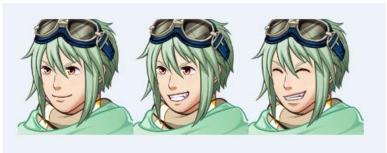

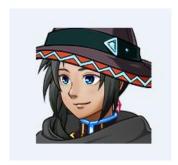

# My Reflection

I am currently going through a huge learning curve. Although the process of making my own game is amazing, I am finding it very tough to sometimes express my thoughts and expectations through the game engine. This is where a lot of my time is spent at the moment which is ensuring that the final product will be a fair representation of what I want this story to be.

## Intended Changes

November will be a much tighter month in terms of available hours also because November 2<sup>nd</sup> is when I start a new job which will require a lot of my time. For this reason I need to refocus my efforts and spend less time on details and more time in ensuring that my prototype will deliver a good application and not only parts of a working game.

## **Supervisor Meetings**

Date of Meeting: 19/10/2015

Items discussed:

- Game development approach.
- Feedback techniques
- The importance of using resources from different backgrounds to provide a more robust piece of software
- How to make better use of Agile as a project management tool
  - o How to best utilize my time in each Sprint
  - o Don't over-allocate time within each iteration. Know when to move on to the next iteration.

Action Items: Ask lecturers for an update on the Supervisor situation

Month: November

# A recap on November...

November saw a great deal of progress in the application with the game beginning to take shape with great feedback being provided by people trying the software and by the supervisor meeting.

### Sunday 01/11/2015:

November started off with work being done in college – as part of the 4<sup>th</sup> year project I have been setting aside time each week to physically go into college to work for approximately 3 to 4 hours, specifically on Sundays.

The first two weeks of December are therefore spent in expanding the game story and finally on November 17/11/2015 narrowing down each key event into a workflow to be implemented in the game logic.

#### Sunday 17/11/2015:

Below is the main game events logic that is to be followed during development:

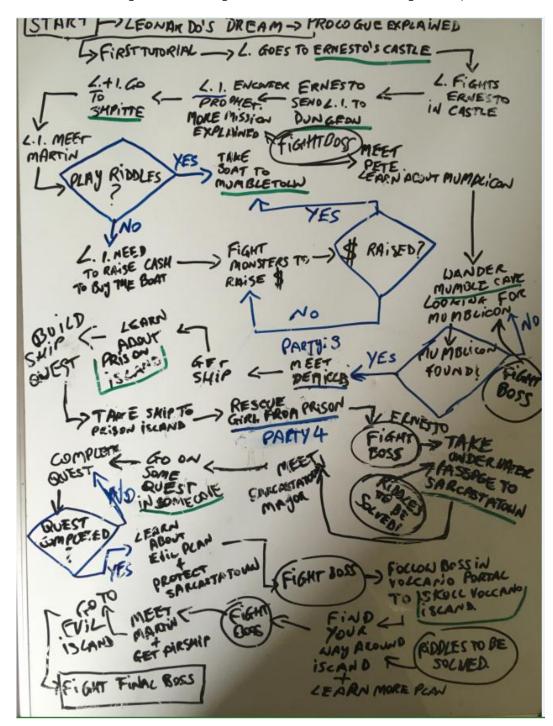

#### Friday 20/11/2015:

Meeting with my supervisor who managed to accommodate my work schedule and meet me in the office. Items discussed mentioned in the "Supervisor Meetings" section below.

Sunday 22/11/2015 to Friday 27/11:

Further work put into maps development and guest design.

Saturday 28/11/2015 and Sunday 29/11/2015:

I "pitched" my game idea to 5 gamers and 5 non gamers letting them try the software and seek some feedback on the game content and how easily a user can learn how to use it.

Feedback was excellent: the gamers found the **2 hours** of playable game thus far to be entertaining, fun and witty.

The non-gamers were also impressed with the story and found it to be intuitive and intuitive in its use.

My Reflection

I am happy to have made the decision to change my initial project idea and go with an idea that means more to me than just trying to hopefully get a good grade. Instead, I am working on a project which I would like to see though to its completion to the point where I can publish it and have the people around the world use it and provide feedback. So far I am proud with the quality of the work.

**Intended Changes** 

Although I am happy with the game content, I still do not see the existing maps as the finished work. Much more detail will have to go into each map in order to make the game seem more appealing. This is not a functional requirement in itself however; I would like to make sure to have some degree of details while creating each map, in order to make the final overhaul work easier before publishing.

Supervisor Meetings

Date of Meeting: 20/11/2015

Items discussed:

• The game so far

• Ideas on how to display the on screen software training (which I had implemented by this stage)

• Ideas on how to make items which the player can interact with more obvious than others in order to make the game easier for non-players

- 76 -

• Last but not least, Manuel gave me a fantastic idea that I will implement for the February presentation. My project is to be a mobile game application but development takes place on a Windows machine. Manuel game me the idea to port the application prototype to different Android machines to present the software on this machines in February. He also suggested not waiting until the end of this development phase to test porting and to do it as soon as possible in order to preempt potential compatibility issues in respect to the game design (i.e. aspect ratio issues and touchscreen compatibility).

Month: December

### A recap on December...

December was a productive month (despite the Christmas holidays and exam study time) that saw the addition of the puzzles element that adds play time to the game.

#### Sunday 06/12/2015:

As mentioned in the recap section above, December was important as I took time to expand the story agreed in November, by adding side quests and additional tasks that the player can undertake, if he/she is to experience the entire game.

By this I mean that I have been adding specific quests that if the player can bypass completely and still be able to get to the end of the game, without however acquiring some key skills and items.

Sunday December 6<sup>th</sup> is when I started designing a string of quests that all relate to a character who I have called "Billy". The player first encounters this character in the first dungeon and here, the player has the option to help Billy in a quest. If the player succeeds, Billy will be encountered later on in the game to play an important role however, the game will take a different shape if the player chooses to not offer help to Billy in the first occasion.

This is an important feature that I feel is key to any RPG: the option to shape the adventure based on one's actions:

#### Billy first encounter:

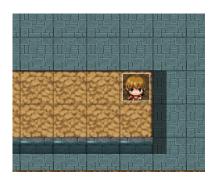

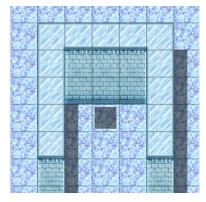

There is logic in place that will replace the dark square with Billy's sprite depending if the player has completed some specific conditions.

This process took some time, approximately one week.

Sunday 13/12/2015 to Sunday 20th:

More time spent in the game development and the addition of puzzles along the way. By this stage, the total map count of different locations is 23 maps, all custom designed by me:

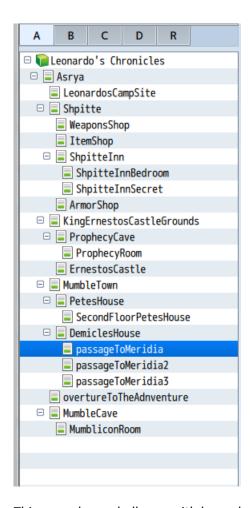

This was a huge challenge with hours being invested in the production environment.

Below are some of the maps created this month:

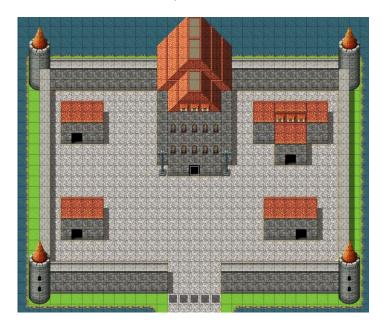

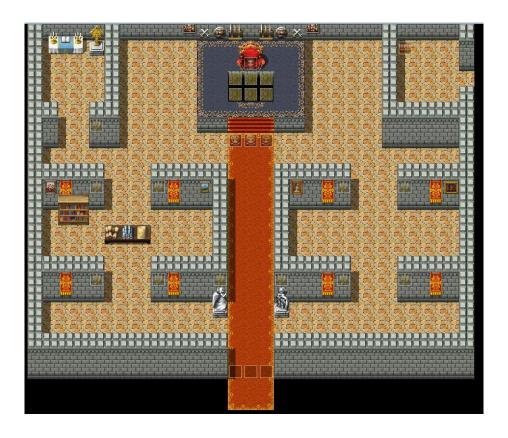

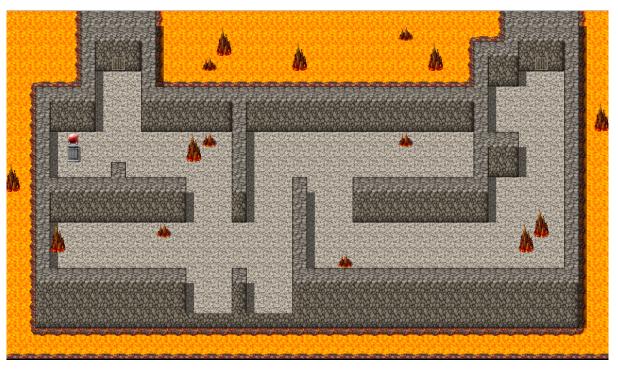

And finally a close up of a pre-boss battle screen:

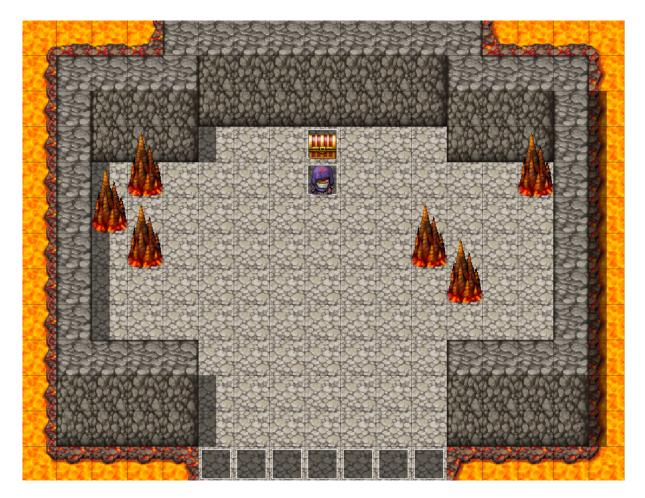

In the above, the player must defeat a boss (who is later discovered to be related to a much larger plot), in order to open the chest located behind the boss. The chest contains a book that will teach the player a special ancient language which will allow the player to progress in the story and get closer to the end goal...

# My Reflection

I was expecting December to be less productive to be realistic however, I was again happy with the amount of work invested.

# **Intended Changes**

I feel that at this point I have enough content for a good prototype presentation. I have decided that January will be used to work towards my presentation meaning that I will commence work to port the game on to a HTC M8 mobile phone and a Samsung Tablet. I have picked 2 somewhat different devices to see how the game will look on both a phone and a tablet. I intend to use the same devices in the presentation so I am excited to see how it will go.

## Supervisor Meetings

None in December due to workload and festivities.

Month: January

## A recap on January...

January was a productive month – it saw the creation of the project prototype and the kick off of the first testing sprint. As well as this, my supervisor also provided me with some ideas about my presentation and how to deploy my final project to the Google Play store.

### Sunday 10/01/2016:

Following several attempts, and a frustrating weekend spent trying to port my project, I finally managed to create the package that can be installed on any Android device. The first version of the prototype was created. The following code snippet was extremely important to compiling the .apk:

```
C:\Users\Giancarlo\Desktop\Android\LeonardosChronicles\LeonardosChronicles\www>python C:\Users\Giancarlo\Documents\crosswalk-10.39.235.16\make_apk.py --package=com.leonardos.chronicles --manifest=manifest.json
```

The code uses a manifest that I had created externally which specifies some variables including the window width when using the application on a device, package name, etc.:

```
{
 "name": "LeonardosChronicles",
 "xwalk_version": "1.0.0",
 "start_url": "index.html",
 "display": "fullscreen",
 "orientation": "landscape",
 "icons": [
    "src": "icon/icon.png",
    "sizes": "128x128",
    "type": "image/png",
    "density": "4.0"
  }
 ]
  }
```

# Monday 11/01/2016:

The prototype has been released to the testers and we have officially waiting for feedback.

# Sunday 16/01/2016:

While waiting for the testing phase to complete, I have kept on working on the game

development in the production environment, continuing on with the game story.

Sunday 24/01/2016:

The prototype v1 testing phases is now closed! Extremely impressed at the feedback

received from the testers (Graham Reynolds and Derek Casey): I had met these two

gamers while working for Accenture and I must say – they treated this task as if it was

work. Very grateful with their input. I must ensure to mention them in the game credits.

My Reflection

I am happy with how January went overall however, I am slightly displeased on the

current work-life balance. I feel that I am working too hard in work and am left with

little "energy" when it comes to manage college work and leasing with my testers.

I will have to manage my time better if I am to have a high quality project at the

end of the semester.

Intended Changes

More research needs to go in the hardware requirements – I have personally tested

the application on a Samsung Tablet 3, HTC M8, HTC ONE. The test failed on the

tablet while it worked on the mobile devices. Although this helps me to create the

final hardware requirements, it also suggests that perhaps not all players will be

able to use this application. This does not however worry me too much as the

application will be free to download therefore there will be nothing to reimburse –

(aside from a couple of seconds it will take to download the app)

Supervisor Meetings

Date of Meeting: 26/01/2016

Items discussed:

• How to prep my presentation:

- 84 -

- o I will try to give the examiners and "hands on experience" of the application through the handheld device
- Explain what the road map will be for the product lifecycle, where will I take it from here?
- How did I get the application to this point?
  - o How did I come up with the idea?
  - o Why did I come up with the idea?
- Deployment to the Play store: Manuel helped me in finding material online that explains how to publish applications on the Google play store.

Month: February

### A recap on February...

February was a great month – the prototype presentation took place and I am extremely pleased with the results.

The main take-away which I received on the day was to not sit back now that I had an application that was almost presentable. Also, I was told to expand on some of the points in my report in order to have a well fleshed-out report.

I did however incur another expense in this project, due to the fact that I wanted to use Prezi for my midpoint presentation (an additional EUR140).

# My Reflection

Although feedback was great, I realize that I must step up the pace to make sure that my final presentation is better than my prototype. It will be a challenge to beat the feedback received at the prototype stage but it can be done.

# Intended Changes

More context to be provided in the testing and implementation sections of the final report.

Supervisor Meetings

I did not meet Manuel in February in person however we did keep in touch via email. Manuel

also provided feedback on the presentation and did a great job at keeping me motivated,

giving a sense of accomplishment after the prototype presentation.

Month: March

A recap on March...

Not much work produced this month due to a series of other deliverables in the

Multimedia/Mobile module and the Distributed Systems module. I was also busy this month

due to work commitments which saw me travel to Krakow for a week.

Work on the final year project will resume after the exams are completed.

My Reflection

As the college course draws to a close, I can feel that work is piling up. Not because of me

leaving work to the last minute, on the contrary, because all other modules are designed in

such a way that deliverables all fall due within a short time of each other. This would be

acceptable if the briefs were given weeks in advance but in this case there hadn't been much

notice.

But as they say: show must go on!

**Supervisor Meetings** 

None due to work and other college project commitments.

Month: April

A recap on April...

End is in sight! Exams are completed and I have a good feeling on how the academic

year has gone. I am chuffed to be back to working on the final project and on the Alpha

testing!

- 86 -

The Alpha testing took place this month and was carried out by Fabio Luongo. The results have been added to the **final report**.

### My Reflection

There is plenty of work to be done on the application, presentation, final report etc. It's crunch time now!

## **Intended Changes**

Plenty of changes need to be carried out for the final project to make it to the Google Store.

The main challenge I encountered was to bring down the size of the project to a maximum 100MB which is the maximum allowed for application uploads in Google Play. There are ways around extending the allowance by 2GB however these are solutions that would require a huge amount of rework – time which I cannot spend at this time.

The alternative is to bring down the project size by taking out components produced by the engine, that I don't need in the final project.

As well as that, also sacrificing available in-game enemies and music. It will be a challenge, that is for sure.

## Supervisor Meetings

Meeting on 28/04/2016

Items discussed:

- Keeping on track with the deliverable
  - o Manuel mentioned that, although I have some good ideas that would be great "nice to haves", I should focus on making sure that the project

is 100% completed and that I do not lose marks for leaving out important aspects.

#### • Suggestions on final poster

o The final poster should be something related tom my final product.

Manu brought my attention to how world-renowned titles such as
Pokémon, Lego Star Wars and Dungeons and Dragons, and how they
use posters/promo images effectively. Something that I definitely want
to bring into the project.

#### Final Presentation

o Manu also reminded me to keep referring to the grading rubric and what I need to focus on to ensure that I can get all the marks that this application deserves.